**DB2 Universal Database** バージョン **8.1.2**

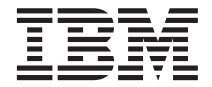

# リリース情報 **(**バージョン **8.1.2)**

バージョン *8.1.2*

**DB2 Universal Database** バージョン **8.1.2**

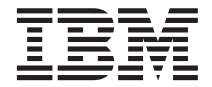

# リリース情報 **(**バージョン **8.1.2)**

バージョン *8.1.2*

### · ご注意**!** ·

本書および本書で紹介する製品をご使用になる前に、 39 [ページの『特記事項』に](#page-50-0)記載されている情報をお読みく ださい。

本マニュアルに関するご意見やご感想は、次の URL からお送りください。今後の参考にさせていただきます。 http://www.ibm.com/jp/manuals/main/mail.html

なお、日本 IBM 発行のマニュアルはインターネット経由でもご購入いただけます。詳しくは

http://www.ibm.com/jp/manuals/ の「ご注文について」をご覧ください。

(URL は、変更になる場合があります)

お客様の環境によっては、資料中の円記号がバックスラッシュと表示されたり、バックスラッシュが円記号と表示され たりする場合があります。

 原 典: DB2 Universal Database Version 8.1.2 Release Notes (version 8.1.2) Version 8.1.2

発 行: 日本アイ・ビー・エム株式会社

担 当: ナショナル・ランゲージ・サポート

第1刷 2003.4

この文書では、平成明朝体™W3、平成明朝体™W9、平成角ゴシック体™W3、平成角ゴシック体™W5、および平成角ゴ シック体™W7を使用しています。この(書体\*)は、(財)日本規格協会と使用契約を締結し使用しているものです。フォ ントとして無断複製することは禁止されています。

注\* 平成明朝体™N3、平成明朝体™W9、平成角ゴシック体™N3、 平成角ゴシック体™N5、平成角ゴシック体™N7

### **© Copyright International Business Machines Corporation 2002. All rights reserved.**

© Copyright IBM Japan 2003

# 目次

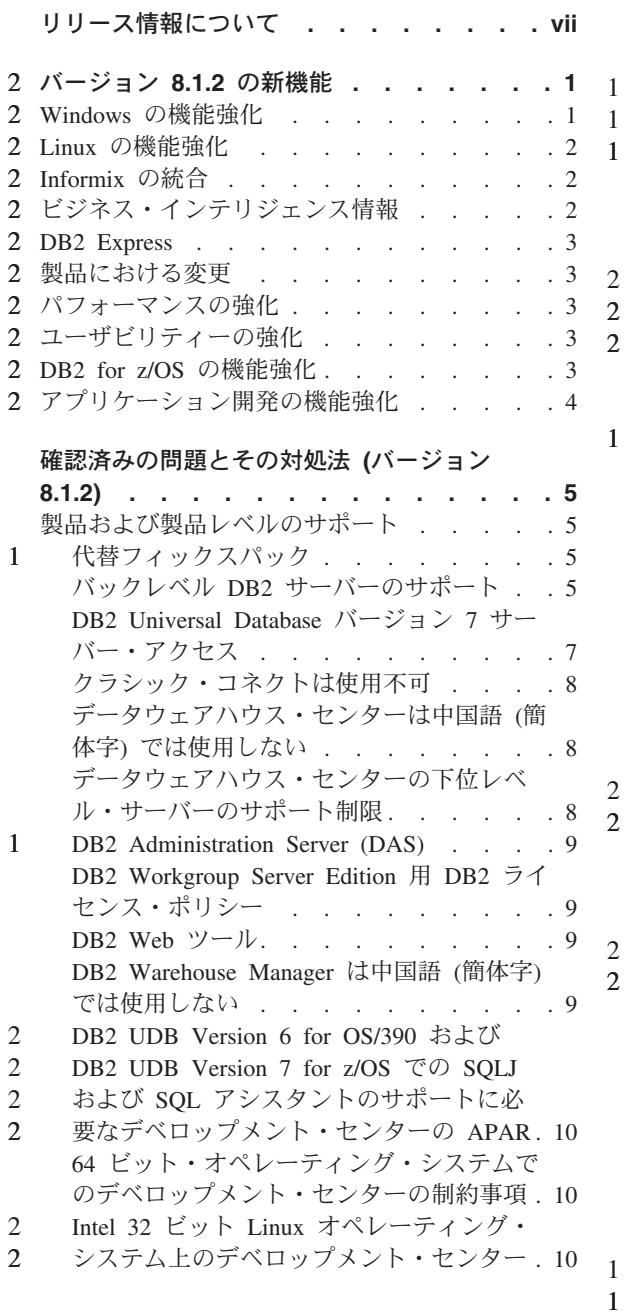

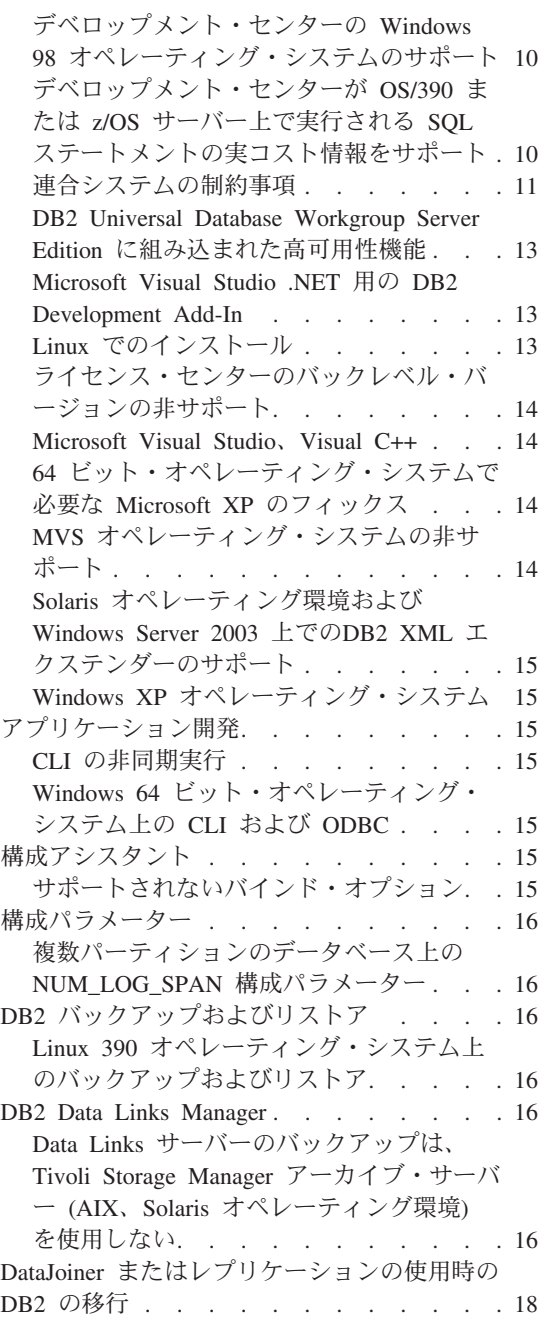

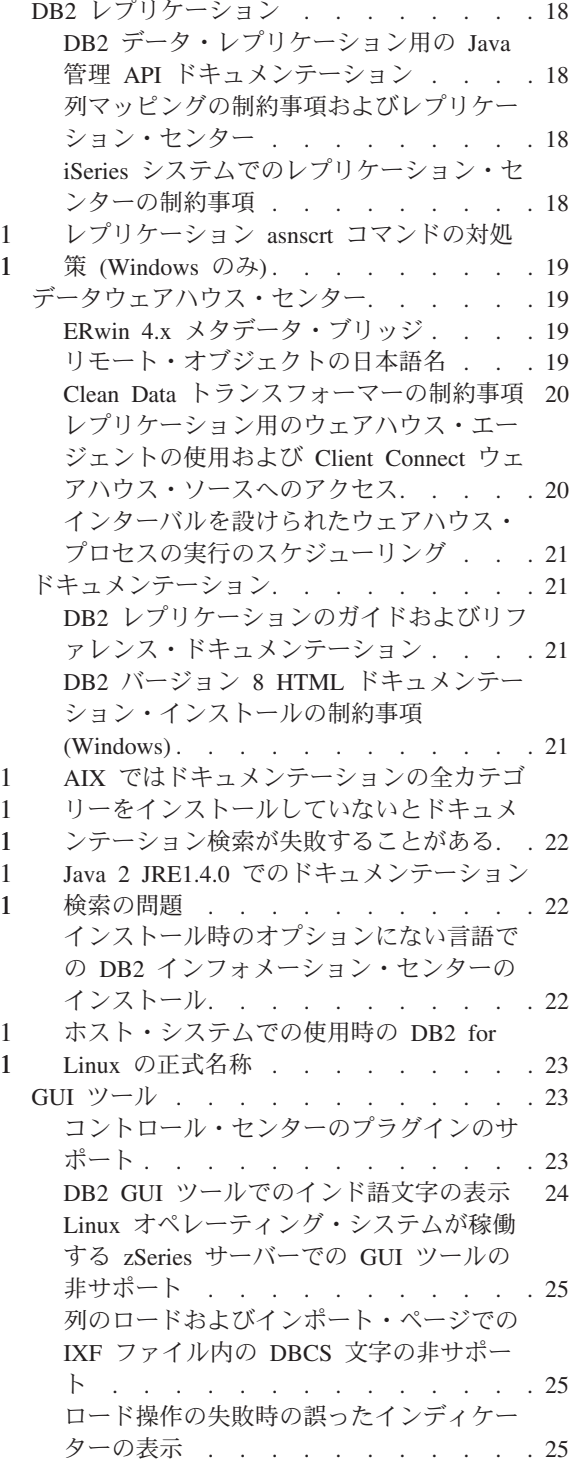

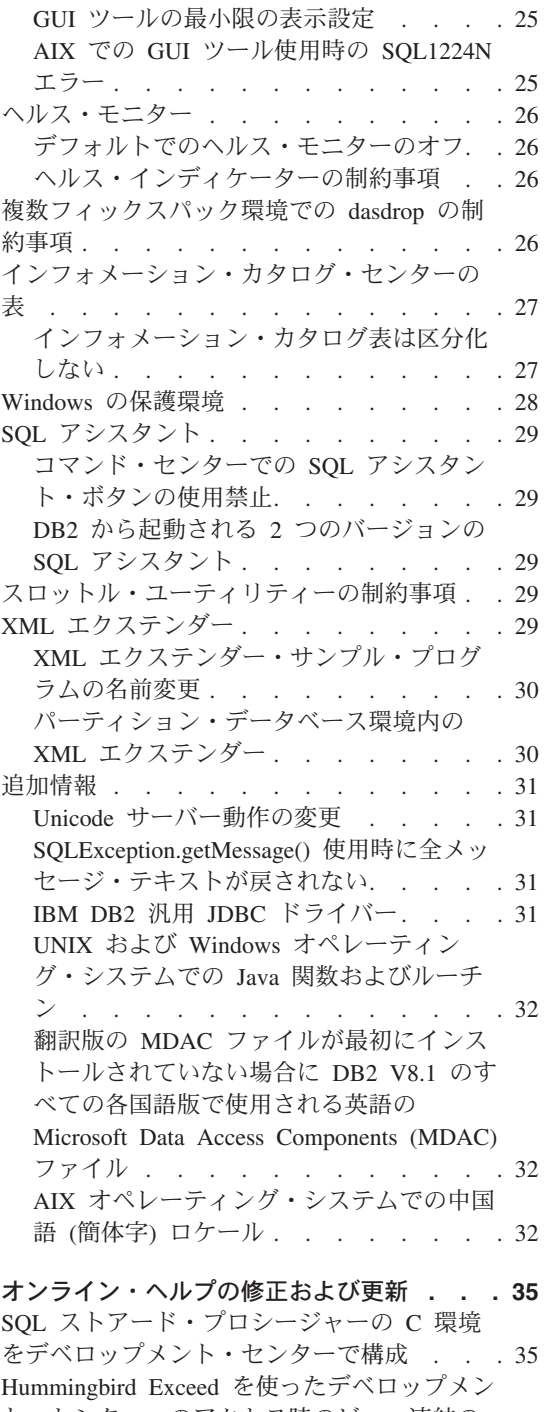

2 2 1

2

2 2

2

[ト・センターへのアクセス時のビュー連結の](#page-46-0) 2 2 使用可能化 [. . . . . . . . . . . . 35](#page-46-0)

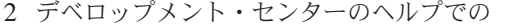

- [Microsoft Visual Studio .NET](#page-47-0) アドインの情報 2
- 2 の更新 [. . . . . . . . . . . . . . 36](#page-47-0)
- [バージョン](#page-48-0) 8.1.2 への DB2 XML エクステン 2
- 2 ダーの移行 [. . . . . . . . . . . . 37](#page-48-0) Java [ルーチンをデベロップメント・センター](#page-48-0) [でコンパイル可能にするパスの設定](#page-48-0) . . . . [37](#page-48-0) Runstats ダイアログ - [更新された到達情報](#page-48-0). . [37](#page-48-0)

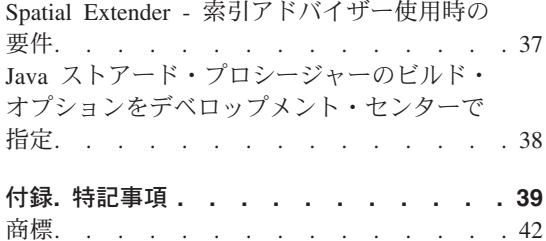

# <span id="page-8-0"></span>リリース情報について

内容**:**

リリース情報には、以下の DB2 バージョン 8 の製品についての情報が記載されていま す。

DB2® Universal Database Personal Edition DB2 Universal Database™ Workgroup Server Edition DB2 Universal Database Workgroup Server Unlimited Edition DB2 Universal Database Enterprise Server Edition DB2 Personal Developer's Edition DB2 Universal Developer's Edition DB2 Warehouse Manager DB2 Warehouse Manager Sourcing Agent for z/OS™ DB2 Data Links Manager DB2 Net Search Extender DB2 Spatial Extender DB2 Intelligent Miner™ Scoring DB2 Intelligent Miner Modeling DB2 Intelligent Miner Visualization DB2 Connect™ Application Server Edition DB2 Connect Enterprise Edition DB2 Connect Personal Edition DB2 Connect Unlimited Edition

### 構造**:**

このリリース情報は、3 つの部分に分かれています。

最初の部分では、本リリースの新機能に重点が置かれています。第 2 の部分では、上記 の最新バージョンの製品に影響を与える問題、制約事項、および対処法が、このリリー ス情報の発行時点で判明している限りにおいて詳述されています。これらの情報をお読 みになり、本リリースの DB2 製品ファミリーの現存する既知の問題についての理解を 深めてください。第 3 番目の部分には、製品の GUI ツールのヘルプに用意されている 情報に対する修正と更新が記載されています。

最新のドキュメンテーションは、ブラウザーでアクセスする最新バージョンの DB2 イ ンフォメーション・センターに掲載されています。改訂マークは、バージョン 8.1 の PDF 情報が最初に掲載された後に追加または変更されたテキストであることを示してい ます。縦線 (|) は、バージョン 8.1 が最初にリリースされたときに追加された情報であ ることを示しています。数字標識の 1 や 2 は、フィックスパックまたはこれと同じ番 号で終わるリリース・レベルで追加された情報であることを示しています。たとえば 1 は、フィックスパック 1 で追加または変更された情報を示し、 2 は、バージョン 8.1.2 で変更された情報であることを示します。

フィックスパック 1 の時点で、 PDF フォームの「*Data Links Manager* 管理ガイドお よびリファレンス (SC88-9169-01)」が更新されましたが、これは DB2 サポート・サイ トからダウンロードすることができます。

# **UNIX** ベースのシステム上で作動する **Enterprise Server Edition (ESE)** 用の複数フィ ックスパック**:**

UNIX ベースのオペレーティング・システム上で作動する DB2 Enterprise Server Edition (ESE) のバージョン 8 では、代替フィックスパックの使用を前提とした複数のレベルの フィックスパックの共存がサポートされています。

DB2 バージョン 8 以前はフィックスパックは、インストール済みのパッケージまたは ファイル・セットに対する更新としてのみ機能しました。それは基本的に、 O/S インス トーラーによって既存のファイルがフィックスパックに備わった更新済みのファイルに 置き換えられることを意味します。今後は、 DB2 ESE バージョン 8.1 コードと DB2 ESE バージョン 8.1 フィックスパック 1 コードを両方一緒にインストールできるよう になりました。これが可能になったのは、 UNIX ベースのオペレーティング・システム では ESE 用のフィックスパックが 2 つになったためです。 1 つは通常フィックスパ ック で、これは /usr/opt/db2 08 01 または /opt/IBM/db2/V8.1 内の既存のインスト ールの上部に直接インストールされます。もう 1 つは代替フィックスパック であり、 これによって、すでに適用済みのフィックスパックも含めて DB2 の完全に新規のコピ ーが別のロケーションにインストールされます。代替フィックスパックは実動システム と並行してフィックスパックをテストする際に使用するためのものであり、実動システ ムそのものとして使用するためのものではありません。

注**:**

1 1 1

1 1

1 1 1

1 1

- 1. 製品はデフォルト以外のパスにインストールされているかもしれませんが、このドキ ュメンテーションで使用するインストール・パスはすべてデフォルトのパスを指定し ています。
- 2. 複数フィックスパックのインストールは不要と思われる環境では、複数フィックスパ ックのインストールを行う必要はありません。
- 3. 代替フィックスパック上への通常フィックスパックの適用のサポートは、現在計画さ れていません。よって代替フィックスパックは、ご使用の実稼働環境と並行して使用 するためのものであり、基本実動システムとして使用するためのものではないという ことです。

代替フィックスパックのダウンロードについての詳細は、 IBM サポート・サイト <http://www.ibm.com/software/data/db2/udb/winos2unix/support> を参照してください。

### 追加リソース**:**

DB2 Life Science Data Connect 製品の資料は、 IBM ソフトウェア・サイト <http://www.ibm.com/software/data/db2/lifesciencesdataconnect/library.html> からダウンロード できます。

DB2 デベロップメント・センターと DB2 for z/OS についての詳細は、 <http://www.ibm.com/software/data/db2/os390/spb/> に記載されています。

DB2 ファミリー製品の最新情報については、購読無料の *DB2 Magazine* を申し込んで ください。このマガジンのオンライン版は、 <http://www.db2mag.com> から入手できま す。このサイトに、購読方法に関する説明もあります。

# バージョン **8.1.2** の新機能 2

<span id="page-12-0"></span> $2 -$ 

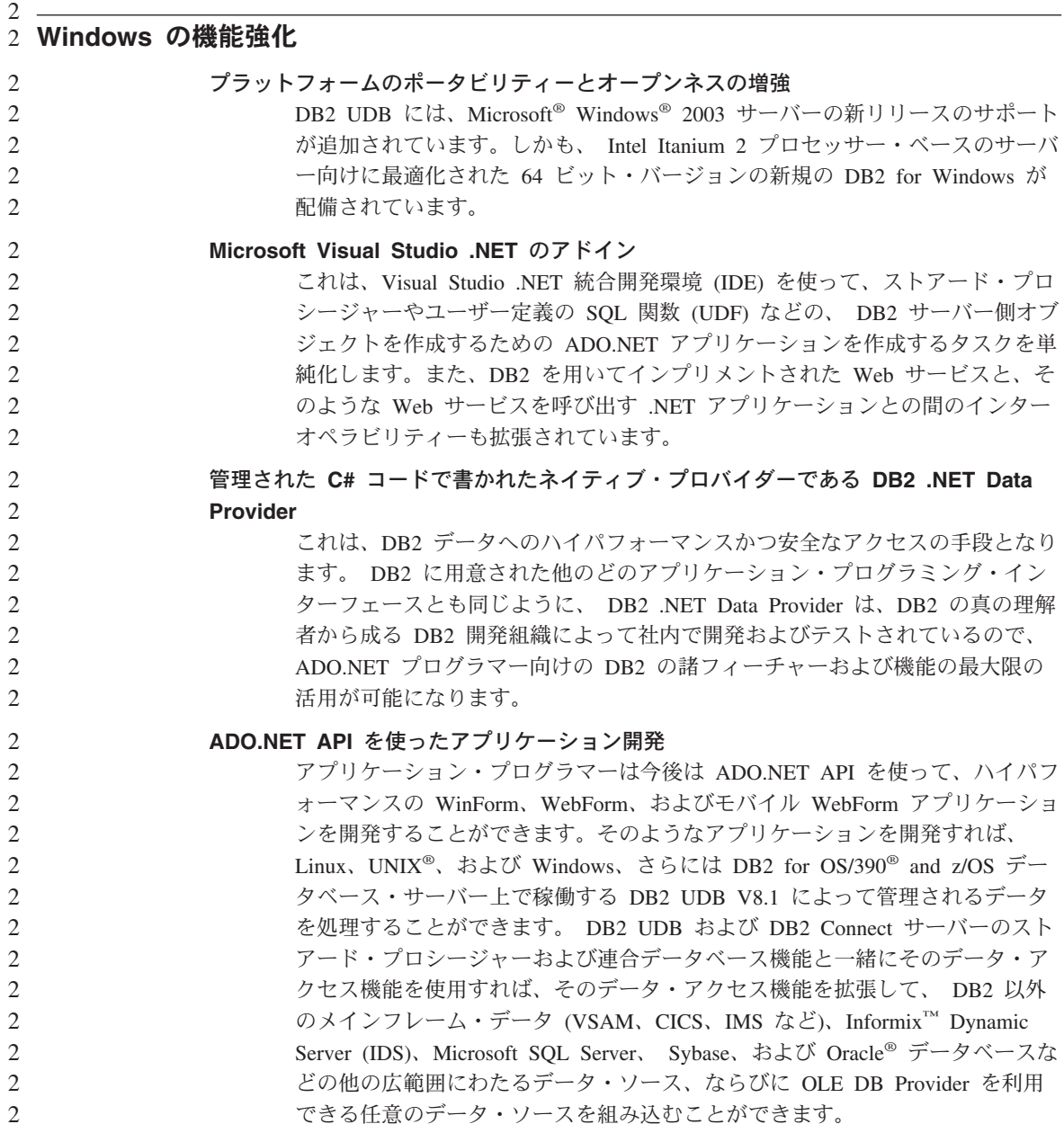

<span id="page-13-0"></span>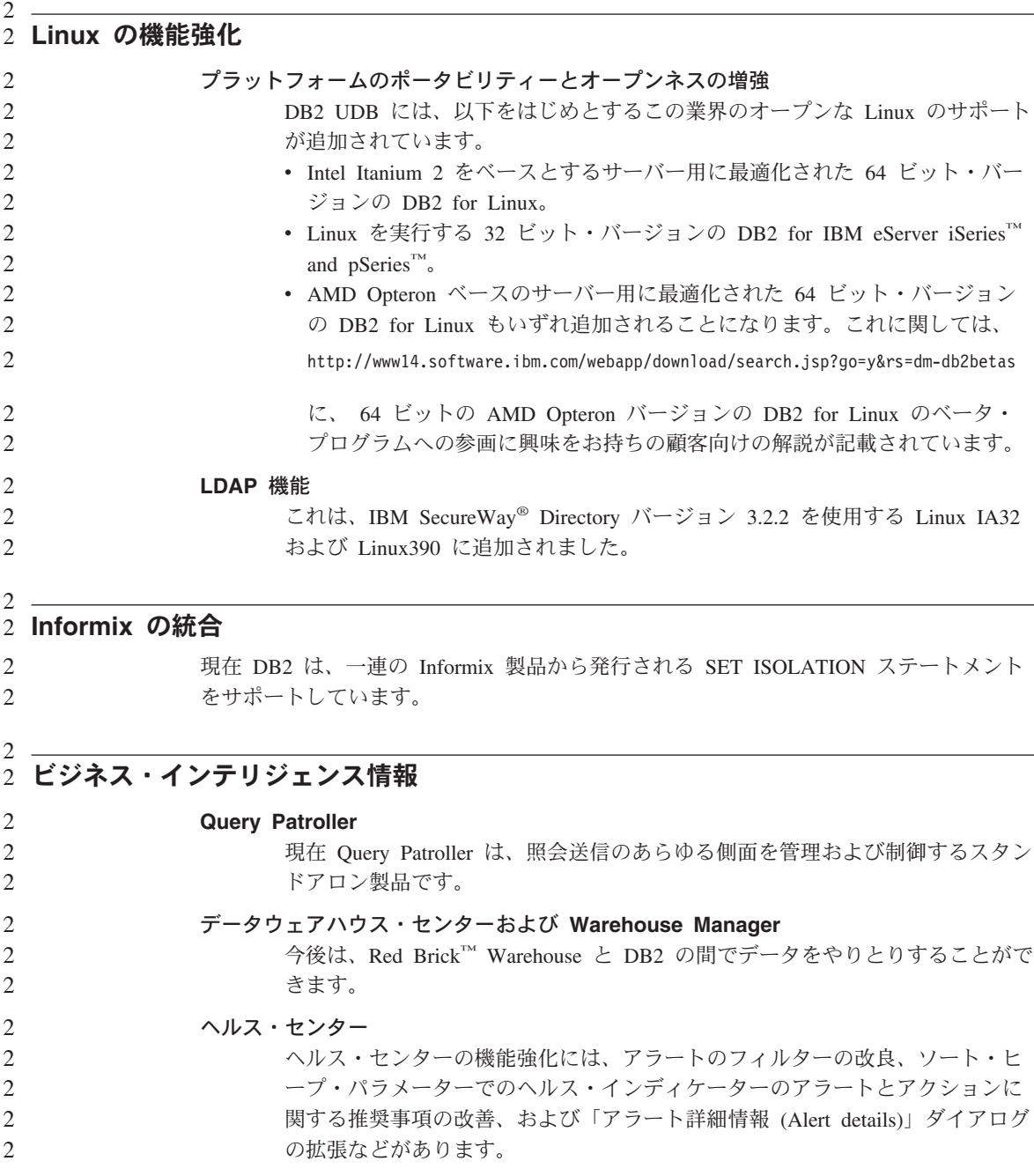

<span id="page-14-0"></span>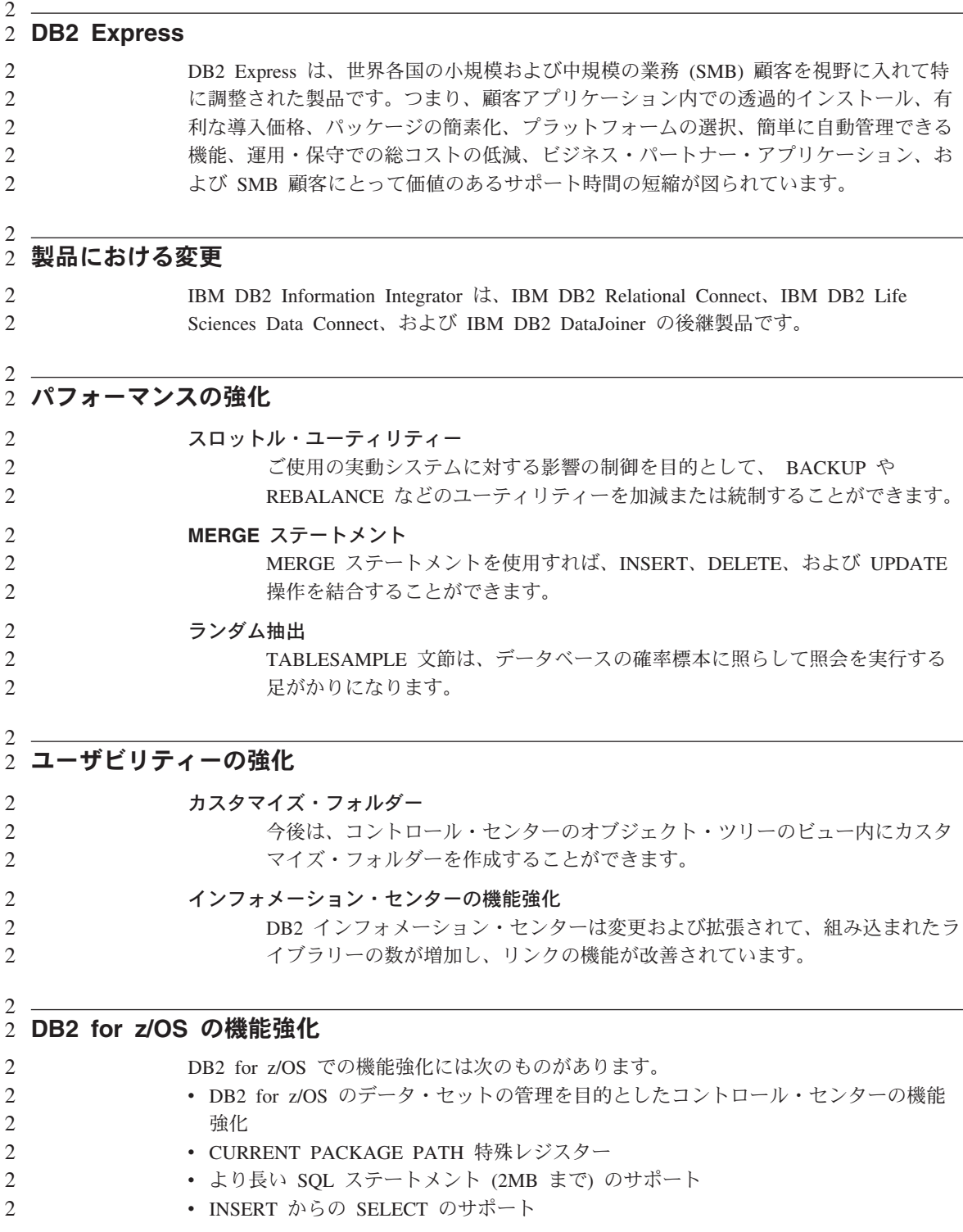

<span id="page-15-0"></span>2

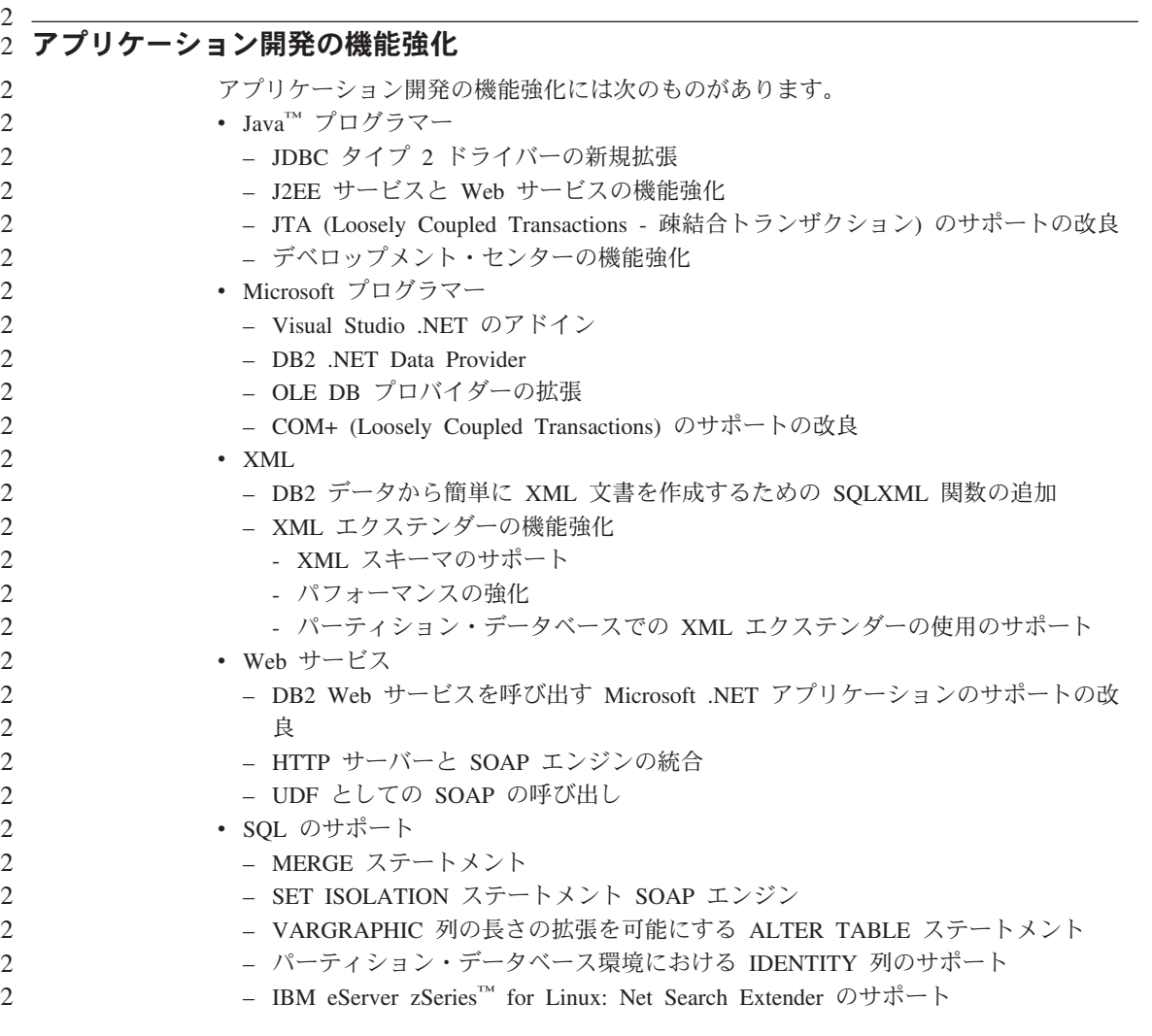

# <span id="page-16-0"></span>確認済みの問題とその対処法 **(**バージョン **8.1.2)**

以下は、 DB2® Universal Database バージョン 8.1.2 フィックスパック 1 で現在判明し ている制限上の問題点とその対処法です。ここに記載されている内容は、 DB2 Universal Database のバージョン 8.1.2 フィックスパック・リリースとそのサポート製品 にのみ当てはまります。制限および制約事項は、製品の他のリリースでも該当するとは 限りません。

# 製品および製品レベルのサポート

#### 代替フィックスパック 1

1 1 1 代替フィックスパック上への通常フィックスパックの適用のサポートは、現在計画され ていません。したがって代替フィックスパックは、テスト・システムとしてのみ使用す るためのものです。

### バックレベル **DB2** サーバーのサポート

すべての DB2 サーバーをバージョン 8 に移行する前に DB2 クライアント・システム をバージョン 8 に移行する場合は、いくつかの制限や制約事項があります。

バージョン 8 クライアントをバージョン 7 サーバーで処理する場合は、バージョン 7 サーバー上で DRDA®アプリケーション・サーバー機能を構成して使用可能にする必要 があります。これを行う方法については、バージョン 7 の「インストールおよび構成 補足」を参照してください。 DB2 バージョン 8 クライアントから DB2 Connect™ バ ージョン 7 サーバーにアクセスすることはできません。

バージョン 8 クライアントからバージョン 7 サーバーにアクセスすると、以下のもの はサポートされません。

- 以下のデータ・タイプ:
	- ラージ・オブジェクト (LOB) データ・タイプ
	- ユーザー定義特殊タイプ
	- DATALINK データ・タイプ

DATALINK データ・タイプを使うと、非リレーショナル・ストレージ内に置かれ ている外部データを管理することができます。 DATALINK データ・タイプは、物 理的に DB2 Universal Database の外部にあるファイル・システムに置かれたファ イルを参照します。

- 以下のセキュリティー機能:
	- 認証タイプ SERVER ENCRYPT

SERVER\_ENCRYPT は、パスワードを暗号化する手段です。暗号化したパスワー ドをユーザー ID と一緒に使って、ユーザーを認証します。

– パスワードの変更

バージョン 7 サーバー上のパスワードをバージョン 8 クライアントから変更する ことはできません。

- 以下の接続および通信プロトコル:
	- 接続ではなく ATTACH を必要とするインスタンス要求 バージョン 8 クライアントからバージョン 7 サーバーへの ATTACH はサポート されていません。
	- TCP/IP 以外のネットワーク・プロトコル。

(SNA、NetBIOS、IPX/SPX など)

- 以下のアプリケーション機能およびタスク:
	- ODBC/JDBC 以外のすべてのアプリケーション用の DESCRIBE INPUT ステート メント

バージョン 7 サーバーにアクセスする ODBC/JDBC アプリケーションを実行する バージョン 8 クライアントをサポートするには、このタイプのアクセスが必要な すべてのバージョン 7 サーバーに、 DESCRIBE INPUT サポート用の修正プログ ラムを適用する必要があります。この修正は、APAR IY30655 に関連しています。 いずれかの DB2 ドキュメンテーション・セット (PDF または HTML) の 『IBM® への連絡方法』を参照して、APAR IY30655 に関連する修正プログラムの入手方法 を確認してください。

DESCRIBE INPUT ステートメントを使用すると、アプリケーション・リクエスタ ーは準備済みステートメントにおける入力パラメーター・マーカーについての記述 を入手でき、パフォーマンスおよびユーザビリティーが改善されます。 CALL ス テートメントの場合はそれには、ストアード・プロシージャー用の IN および INOUT パラメーターに関連したパラメーター・マーカーも含まれます。

– 2 フェーズ・コミット

バージョン 8 クライアントが関与する整合トランザクションの使用時には、バー ジョン 7 サーバーをトランザクション・マネージャー・データベースとして使用 することはできません。また、バージョン 8 サーバーがトランザクション・マネ ージャー・データベースである場合には、バージョン 7 サーバーが整合トランザ クションに関与することもできません。

– XA 準拠のトランザクション・マネージャー

バージョン 8 クライアントを使用するアプリケーションは、バージョン 7 サーバ ーを XA リソースとして使用できません。これには、トランザクション管理の一 部となっている WebSphere、 Microsoft® COM+/MTS、BEA WebLogic などが含ま れます。

– モニター

```
– クライアントからサーバーに向けて開始されるユーティリティー
```
<span id="page-18-0"></span>– サイズが 32 KB を超える SQL ステートメント

バージョン 7 サーバーと連動するバージョン 8 ツールには、同様の制限や制約事項が あります。

以下のバージョン 8 GUI ツール、製品、およびセンターは、バージョン 8 サーバーの みをサポートします。

- v コントロール・センター
- v デベロップメント・センター
- v ヘルス・センター (Web バージョンのセンターを含む)
- v 未確定トランザクション・マネージャー
- v インフォメーション・カタログ・センター (Web バージョンのセンターを含む)
- v ジャーナル

1

- v ライセンス・センター
- v サテライト管理センター
- Spatial Extender
- タスク・ヤンター
- ツール設定

以下のバージョン 8 ツールは、バージョン 7 サーバーをサポートします (制約事項あ り)。

- コマンド・センター (Web バージョンのセンターを含む) スクリプトの保管、インポート、およびスケジューリングは、コマンド・センターで はサポートされていません。
- v データウェアハウス・センター
- v レプリケーション・センター
- 構成アシスタントのインポート/エクスポート構成ファイル機能
- SOL アシスタント
- Visual Explain

一般的に、コントロール・センターのナビゲーション・ツリーからのみ起動するバージ ョン 8 のツールや、そのようなツールを基盤とする詳細ビューはいずれも、バージョン 7 およびそれ以前のサーバーで利用したりそこにアクセスしたりすることはできませ ん。バージョン 7 以前のサーバーで作業する場合は、バージョン 7 のツールの使用が 可能かどうかを検討してください。

# **DB2 Universal Database** バージョン **7** サーバー・アクセス

バージョン 8 クライアントから Linux、UNIX、または Windows® オペレーティング・ システム上の DB2 Universal Database™ バージョン 7 サーバーにアクセスするには、

<span id="page-19-0"></span>サーバーにバージョン 7 フィックスパック 8 以降をインストールし、 **db2updv7** コ マンドを実行する必要があります。バージョン 7 フィックスパックのインストール方法 については、バージョン 7 フィックスパックの Readme およびリリース情報の資料を 参照してください。

DB2 バージョン 8 クライアントから DB2 Connect バージョン 7 サーバーにアクセス することはできません。

### クラシック・コネクトは使用不可

クラシック・コネクト製品は、使用できません。データウェアハウスのドキュメンテー ションやその他の場所で、クラシック・コネクト製品への参照がある可能性があります が、もはや該当しないので無視してください。

# データウェアハウス・センターは中国語 **(**簡体字**)** では使用しない

データウェアハウス・センターは中国語 (簡体字) では使用できません。

## データウェアハウス・センターの下位レベル・サーバーのサポート制限

DB2 Enterprise Server Edition バージョン 8 データウェアハウス・センターの下位レベ ル・サーバーのサポートには、以下の制限があります。

### ラージ・オブジェクト **(LOB)** サポート

- v ウェアハウス・コントロール・データベースを DB2 Enterprise Server Edition バージョン 8 より古いサーバーで使用している場合、LOB での作業 はできません。ウェアハウス・コントロール・データベースを正しいレベル にアップグレードするか、または DB2 Enterprise Server Edition バージョン 8 ウェアハウス・サーバーがインストールされ、システムからローカルで使 用されているシステムにコントロール・データベースを移動する必要があり ます。
- v LOB をデータウェアハウス・センターと DB2 間で移動したい場合は、 DB2 Enterprise Server Edition バージョン 8 にアップグレードする必要があ ります。

**SNA** サポート

SNA を使用してウェアハウス・ソースおよびターゲットに接続する場合は、構 成を SNA 上の TCP/IP に変更するか、または Windows NT® ウェアハウス・ エージェントを使用する必要があります。

# **EXPORT** および **LOAD** ユーティリティーのサポート

ウェアハウス・エージェントをアップグレードする場合は、ソース・ターゲッ ト・データベースもアップグレードするか、またはウェアハウス・プロセス内 の EXPORT および LOAD ユーティリティーを SQL Select および Insert ス テップで置き換えなければなりません。 SQL Select および Insert ステップ は、DELETE\* コマンド、続けて SELECT および INSERT コマンドを使用し

ます。 SQL Select および Insert ステップには、すべてのトランザクションを ログに記録するデータベースが必要です。結果として、SQL Select および Insert ステップのパフォーマンスは、EXPORT および LOAD ユーティリティ ー用のものほど効果的ではありません。

# <span id="page-20-0"></span>**DB2 Administration Server (DAS)**

AIX® 5L、HP-UX、および Solaris™ オペレーティング環境でツール・カタログ・デー タベースが 64 ビット・インスタンスで作成される場合、 DAS 移行 (dasmigr) および バックレベルのスクリプト・センターとジャーナルはサポートされません。

# **DB2 Workgroup Server Edition** 用 **DB2** ライセンス・ポリシー

「*DB2* サーバーの概説およびインストール」ブックおよびライセンス・センターのオン ライン・ツール・ヘルプでは別の記述がありますが、インターネット・ライセンス・ポ リシーは DB2 Universal Database Workgroup Server Edition では使用できません。イン ターネット・ユーザーのライセンスが必要な場合は、 DB2 Universal Database Unlimited Workgroup Server Edition を購入する必要があります。

# **DB2 Web** ツール

> 以下の言語では、DB2 Web ツールでサポートされるアプリケーション・サーバーは、 サーブレット 2.3 仕様に準拠している必要があります。

- v 日本語
- v 韓国語
- v 中国語 (簡体字)
- v 中国語 (繁体字)
- ロシア語
- ポーランド語

### **DB2 Warehouse Manager** は中国語 **(**簡体字**)** では使用しない

DB2 Warehouse Manager は中国語 (簡体字) では使用できません。そのため、次の従属 DB2 コンポーネントもこの環境では使用できません。

- v インフォメーション・カタログ・センター (DB2 Warehouse Manager のインフォメー ション・カタログの管理ウィザードに従属)。
- v DB2 Warehouse Manager Connector for the Web および DB2 Warehouse Manager Connector for SAP (DB2 Warehouse Manager のインストールに従属)。

# **DB2 UDB Version 6 for OS/390** および **DB2 UDB Version 7 for z/OS** で の **SQLJ** および **SQL** アシスタントのサポートに必要なデベロップメント・セ ンターの **APAR**

Windows または UNIX® オペレーティング・システム上の DB2 バージョン 8 用の Application Development Client でデベロップメント・センターを使用するときは、 SQLJ および SQL アシスタントのサポートを有効化するために以下の APAR をインス トールする必要があります。

## **z/OS™** 上の **DB2 UDB** バージョン **7**

- v PQ65125 JAVA SQLJ ストアード・プロシージャーの作成用の SQLJ サポ ートを提供します。
- v PQ62695 SQL アシスタントのサポートを提供します。

### **OS/390®** 上の **DB2 UDB** バージョン **6**

v PQ62695 - SQL アシスタントのサポートを提供します。

# **64** ビット・オペレーティング・システムでのデベロップメント・センターの制 約事項

64 ビット・サーバーに対する JAVA ストアード・プロシージャーのデバッグは、デベ ロップメント・センターではサポートされていません。 SQL ストアード・プロシージ ャーのデバッグは、 64 ビットの Windows オペレーティング・システムにおいてサポ ートされています。 OLE DB と XML は、64 ビット・サーバーではサポートされてい ません。

# **Intel 32** ビット **Linux** オペレーティング・システム上のデベロップメント・ センター

Intel 32 ビット Linux オペレーティング・システムで実行中の Java™ ストアード・プ ロシージャーをデバッグするためにデベロップメント・センターを使用することはでき ません。

# デベロップメント・センターの **Windows 98** オペレーティング・システムの サポート

デベロップメント・センターは Windows 98 オペレーティング・システムでサポートさ れます。

# デベロップメント・センターが **OS/390** または **z/OS** サーバー上で実行される **SQL** ステートメントの実コスト情報をサポート

DB2 バージョン 6 およびバージョン 7 の OS/390 および z/OS サーバー上で実行され る SQL ステートメントの実コスト情報を、DB2 デベロップメント・センターから得ら れるようになりました。以下の実コスト情報が提供されます。

 $\mathfrak{D}$  $\mathfrak{D}$ 2  $\overline{2}$ 

<span id="page-21-0"></span>2

<span id="page-22-0"></span>v CPU 時間

- v CPU 時間 (外部形式)
- v CPU 時間 (100 分の 1 秒単位の整数)
- ラッチ/ロック競合待ち時間 (外部形式)
- 取得ページ数 (整数形式)
- v 読み取り I/O 数 (整数形式)
- v 書き込み I/O 数 (整数形式)

この機能を使用すると、さまざまなホスト変数値を指定された単一 SQL ステートメン トの実コスト結果の複数セットを表示することもできます。

実コスト情報は、デベロップメント・センターの、「SQL ストアード・プロシージャー の作成 (Create SQL Stored Procedure)」および「Java ストアード・プロシージャーの作 成 (Create Java Stored Procedure)」ウィザードでの OS/390 および z/OS 接続用の SQL ステートメント・ウィンドウから得ることができます。実コスト機能を使用するには、 いずれかのストアード・プロシージャー・ウィザードで、「OS/390 および z/OS 接続 (OS/390 and z/OS connection)」ウィンドウにある「実コスト**(Actual Cost)**」ボタンをク リックします。実コスト機能を使用するには、 DB2 OS/390 サーバーにストアード・プ ロシージャー・モニター・プログラム (DSNWSPM) をインストールしておく必要があ ります。

# 連合システムの制約事項

**DB2** バージョン **7.2 (for UNIX® and Windows)** 連合データベースのユーザーについ て**:**

DB2 バージョン 8 (for UNIX and Windows) の表およびビューのニックネームを正常に 作成するには、 DB2 バージョン 7.2 (UNIX および Windows 版) フィックスパック 8 をバージョン 7.2 (UNIX および Windows 版) 連合データベースに適用する必要があり ます。ご使用の DB2 for UNIX および Windows バージョン 7.2 の連合データベース にフィックスパック 8 を適用しない場合にニックネームにアクセスするとエラーが発生 します。

### **LONG VARCHAR** および **LONG VARGRAPHIC** サポート**:**

連合システムのドキュメンテーションには、DB2 ファミリー製品で使用される LONG VARCHAR および LONG VARGRAPHIC データ・タイプはサポートされないと指摘さ れています。これは完全に正確だというわけではありません。 LONG VARCHAR およ び LONG VARGRAPHIC データ・タイプ列の入った DB2 (UNIX および Windows 版) のデータ・ソース・オブジェクトにはニックネームを作成することができます。これら のリモート列は DB2 (UNIX および Windows 版) の LOB データ・タイプにマップさ

れます。 DB2 ファミリーの他の製品については、これらのデータ・タイプを省略また は作成しなおすビューを作成してから、このビューに対するニックネームを作成するこ とができます。

### **WITH HOLD** カーソル**:**

ニックネームまたは PASSTHRU セッションで定義されたカーソルで WITH HOLD セ マンティクスを使用することができます。ただし、このセマンティクスを (COMMIT 指 定で) 使用しようとした場合に、データ・ソースが WITH HOLD セマンティクスをサ ポートしていないと、エラーを受け取ることになります。

### サポートされないデータ・ソース**:**

以下のデータ・ソースは、バージョン 8.1 ではサポートされていません。

- Microsoft SQL Server
- $\cdot$  ODBC

- Oracle®
- Sybase
- BLAST
- Documentum
- Microsoft Excel
- 表構造ファイル
- v XML タグ・ファイル

これらのデータ・ソースは連合システムのドキュメンテーションに記述されています が、今回はサポートされていません。

### **DB2 Server for VM and VSE** のサポート**:**

DB2 Server for VM and VSE の連合サポートが、このフィックスパックに追加されま した。

### サポートされない製品**:**

以下の製品は、バージョン 8.1 ではサポートされていません。

- DB2 Relational Connect
- DB2 Life Sciences Data Connect

これらの製品は連合システムのドキュメンテーションに記述されていますが、今回はサ ポートされていません。

### サポートされないオペレーティング・システム**:**

1

<span id="page-24-0"></span>連合システムは Windows ME オペレーティング・システムではサポートされていませ ん。

# データ・ソースにアクセスする連合サーバーのセットアップ**:**

コンパクト・インストール・オプションでは、 DB2 ファミリーまたは Informix™ デー タ・ソースへの必要なアクセスはインストールされません。 DB2 ファミリー・デー タ・ソースにアクセスするには、標準またはカスタム・インストールを使用する必要が あります。カスタム・インストールのみで、DB2 ファミリーと Informix データ・ソー スの両方へのアクセスをインストールできます。

# 連合システム・データベース・ディレクトリーでの **DB2** ファミリー・データ・ソース のカタログ作成**:**

リモート・データベースの名前が 9 文字以上の場合は、データベース接続サービス (DCS) ディレクトリー・エントリーを作成する必要があります。

CATALOG DCS DATABASE コマンドを使用して DCS ディレクトリー内のエントリー をデータベースにカタログ作成する例は、以下のとおりです。

CATALOG DCS DATABASE *SALES400* AS *SALES\_DB2DB400*

詳細は次のとおりです。

*SALES400*

CATALOG DATABASE コマンドで入力したリモート・データベースの名前で す。

**AS** *SALES\_DB2DB400*

カタログ作成したいターゲット・ホスト・データベースの名前です。

# **DB2 Universal Database Workgroup Server Edition** に組み込まれた高可用 性機能

『DB2 Workgroup Server Edition』の項には明記されていませんが、 『DB2 Enterprise Server Edition』の項に述べられている DB2 Universal Database Enterprise Server Edition の高可用性機能は、 DB2 Universal Database Workgroup Server Edition に組み込まれて います。

# **Microsoft Visual Studio .NET** 用の **DB2 Development Add-In**

Microsoft Visual Studio .NET 用の IBM DB2 Development Add-In は、 DB2 Universal Database for z/OS and OS/390 バージョン 8 をサポートしません。

#### **Linux** でのインストール 2

2 2  $\overline{2}$ 

2 2 バージョン 8.1 の DB2 を Linux にインストールすると、 RPM ベースのインストー ルでは IBM Java RPM (IBMJava2-SDK-1.3.1.-2.0.i386.rpm) のインストールが試みられま

- <span id="page-25-0"></span>す。より高いレベルの RPM (IBMJava2-SDK-1.4.0.-2.0.i386.rpm など) がすでに存在する と、バックレベルの RPM はインストールされません。 2 2
- ただしそのような場合でも、Java 1.3 パスの /opt/IBMJava2-14/ を指す JDK\_PATH デ ータベース構成パラメーターはそのままになります。というわけで、DB2 ツール・カタ ログのインストールなどの、Java に依存する機能はいずれも作動しなくなります。 2 2 2
	- この問題を解決するには、インスタンス所有者として次のようなコマンドを実行しま す。
		- db2 update dbm cfg using JDK\_PATH /opt/IBMJava2-14
	- これで、DB2 では正しい JDK が指されるようになります。

# ライセンス・センターのバックレベル・バージョンの非サポート

バージョン 7 のライセンス・センターが、バージョン 8 サーバーに接続しようとする と、ライセンス・センターは「SQL1650 - 機能はサポートされていません」というエラ ー・メッセージを受け取ります。これは接続がサポートされていないことを示します。

### **Microsoft Visual Studio**、**Visual C++**

DB2 デベロップメント・センターのオンライン・ヘルプには Build not successful: -1 エラーの場合の可能な解決策が記載されていますが、 Microsoft Visual Studio Visual C++ バージョン 5.0 は、 SQL ストアード・プロシージャーの開発用にはサポートされ ていません。ただし、Microsoft Visual Studio Visual C++ バージョン 6.0 はサポートさ れています。追加構成情報は、「*IBM DB2 UDB* アプリケーション開発ガイド*:* アプリ ケーションの構築および実行」に記載されています。追加構成情報は、『アプリケーシ ョン開発環境のセットアップ』の項に記載されています。

# **64** ビット・オペレーティング・システムで必要な **Microsoft XP** のフィック ス

Microsoft XP オペレーティング・システム (2600) を使用していて、 DB2 ファミリー 製品で NETBIOS プロトコルを使用するように構成されている場合、 Microsoft からホ ット・フィックスを入手する必要があります。 Knowledge Base アーティクル番号 Q317437 について、Microsoft に問い合わせてください。

# **MVS** オペレーティング・システムの非サポート

ドキュメンテーションには書かれていますが、MVS™ オペレーティング・システムはも はや DB2 Universal Database ではサポートされていません。

2 2  $\mathcal{D}_{\alpha}$ 

2

# <span id="page-26-0"></span>**Solaris** オペレーティング環境および **Windows Server 2003** 上での**DB2 XML** エクステンダーのサポート

XML エクステンダーとの共用をサポートされている Solaris オペレーティング環境のバ ージョンはバージョン 7、バージョン 8、およびバージョン 9 です。XML エクステン ダーはまた、 Windows Server 2003 (32 ビット) でもサポートされています。

# **Windows XP** オペレーティング・システム

Windows XP Professional オペレーティング・システムは、 Personal Edition 製品と Workgroup Server Edition 製品でのみサポートされています。 Windows XP Home Edition オペレーティング・システムは、Personal Edition 製品でのみサポートされてい ます。

# アプリケーション開発

# **CLI** の非同期実行

CLI の非同期実行は使用できません。

#### **Windows 64** ビット・オペレーティング・システム上の **CLI** および **ODBC** 2

ODBC と DB2 CLI の混在したアプリケーションを Windows 64 ビット・オペレーテ ィング・システムで使用することはできません。 2 2

# 構成アシスタント

# サポートされないバインド・オプション

構成アシスタントは、以下のバインド・オプションをサポートしません。

- CALL RESOLUTION
- v CLIPKG
- CNULREQD
- DBPROTOCOL
- $\cdot$  ENCODING
- MESSAGES
- OPTHINT
- OS400NAMING
- v GENERIC
- IMMEDIATE
- KEEP DYNAMIC
- PATH
- <span id="page-27-0"></span>• SORTSEQ
- TRANSFORM GROUP
- v VALIDATE
- v VARS

# 構成パラメーター

 $\overline{2}$ 2 2  $\mathfrak{D}$ 

#### 複数パーティションのデータベース上の **NUM\_LOG\_SPAN** 構成パラメーター 2

NUM\_LOG\_SPAN は、トランザクションの対象となりうるログ・ファイルの最大数を指 定します。どのような場合でも、NUM LOG SPAN 設定に違反したトランザクションは ロールバックされて、そのようなトランザクションの原因となったアプリケーションを データベースから強制的に排除します。

ただし複数パーティション・システムにおいては、db2loggr プロセスがアプリケーショ ンを強制排除できるのは、アプリケーションの調整ノードと、エラーを検出する db2loggr プロセスのノードが同じ場合のみです。たとえば、3 つのノード (0、1、およ び 2) をもつシステムの場合に、すべてのノードで NUM\_LOG\_SPAN パラメーターを 2 に設定したとします。この場合、アプリケーションはデータベースのノード 2 に接続 してから、長時間実行トランザクションを開始しますが、その対象は複数のログ・ファ イルになります。ノード 1 上の db2loggr プロセスがそのエラーを最初に検出しても、 何も起きません。しかし同じ違反がノード 2 でも起きると、db2loggr プロセスによっ てそのエラーが検出されて、トランザクションはロールバックされてアプリケーション は強制的に排除されます。

# **DB2** バックアップおよびリストア

# **Linux 390** オペレーティング・システム上のバックアップおよびリストア

Linux 390 オペレーティング・システムの使用時には、複数の磁気テープ装置とのやり とりを行うバックアップおよびリストア操作は順調に働かない可能性があります。

# **DB2 Data Links Manager**

# **Data Links** サーバーのバックアップは、**Tivoli Storage Manager** アーカイ ブ・サーバー **(AIX**、**Solaris** オペレーティング環境**)** を使用しない

問題**:** DB2 Data Links Manager バージョン 8 のインストールまたはこのバージョンへ の移行中にデータ・リンク・ファイル・マネージャー (DLFM) で開始された Tivoli® Storage Manager アーカイブ・サーバーへのデータ・リンク・サーバー・データのバッ クアップができない。以下のエラー・メッセージのいずれかが画面に表示されるか、イ ンストール状況のレポートに書き出されます。

- DLFM129I: Automatic backup of DLFM\_DB database has been triggered. Please wait for the backup to complete.
- DLFM901E: A system error occurred. Return code = "-2062". The current command cannot be processed. Refer to the db2diag.log file for additional information.

— または —

- DLFM811E: The current DLFM database could not be backed up. SQL code = "-2062", Return code = "-2062"
- DLFM901E: A system error occurred. Return code = "-2062". The current command cannot be processed. Refer to the db2diag.log file for additional information.

原因**:** DB2 Data Links Manager インストーラー・プログラムが Tivoli Storage Manager を、データ・リンクのサーバー・マシンに対するアーカイブ (バックアップ) サーバー として使用するために必要な変数を設定できませんでした。

ヒント**:** Tivoli Storage Manager をアーカイブ・サーバーとして使用する予定の場合に、 DB2 Data Links Manager バージョン 8.1 のインストールまたはこのバージョンへの移 行がまだ完了していなければ、この問題が発生しないようにすることができます。ま ず、インストーラー・プログラムでは ″Tivoli Storage Manager″ バックアップ・オプシ ョンを使用しないでください。次に、下記のステップ 2 に記述しているように、該当す る Tivoli Storage Manager の変数を組み込むように Tivoli Storage Manager の管理者プ ロファイルを手動で構成してください。このタスクを両方とも完了したら、インストー ルあるいは移行を続行することができます。

対処策**:** 次のタスクをリストの順に実行します。

- 1. 次のコマンドで DLFM データベースをバックアップします。 db2 backup <dlfm db> <path>
	- <dlfm db> は DLFM データベースの名前です。デフォルトでは、データベースは DLFM\_DB という名前です。
	- v <path> は選択項目のバックアップ・ストレージ・ロケーションへのディレクトリ ー・パスです。
- 2. 該当する Tivoli Storage Manager の変数を組み込むように Tivoli Storage Manager の管理者プロファイルを手動で構成してください。手動構成の手順および必要な変数 は、次のドキュメンテーションのトピックに記述があります。
	- Tivoli Storage Manager をアーカイブ・サーバーとして使用する (AIX)
	- v Tivoli Storage Manager をアーカイブ・サーバーとして使用する (Solaris オペレー ティング環境)

これらのトピックについては、オンラインの DB2 インフォメーション・センターま たは「*DB2 Data Links Manager* 管理ガイドおよびリファレンス」の『システム管理 オプション』の章で確認することができます。

- DB2 Data Links Manager バージョン 8.1 の新規インストールを完了している場合 は、ここで終わりです。
- DB2 Data Links Manager バージョン 8.1 への移行の場合は、移行ユーティリティ ー・プログラム **db2dlmmg** を再実行してください。

# <span id="page-29-0"></span>**DataJoiner** またはレプリケーションの使用時の **DB2** の移行 1

#### DB2 レプリケーション用のキャプチャーまたはアプライ・プログラムを実行している DataJoiner® または DB2 (UNIX および Windows 版) のインスタンスを移行する場合 は、 DB2 または DataJoiner インスタンスを移行する前に、レプリケーション環境の移 行の準備を行う必要があります。必要な準備を行うための詳細な方法は、 DB2 DataPropagator™ バージョン 8 用の移行に関するドキュメンテーションに記載されてい ます。 DB2 DataPropagator バージョン 8 用の移行に関するドキュメンテーションは、 http://www.ibm.com/software/data/dpropr/library.html にあります。 1 1 1 1 1 1 1

# **DB2** レプリケーション

# **DB2** データ・レプリケーション用の **Java** 管理 **API** ドキュメンテーション

DB2 DataPropagator で使用可能な管理機能を使用して、アプリケーション開発をしてい る場合、IBM サポートから、関係のある管理 Java API のドキュメンテーションを入手 できます。

# 列マッピングの制約事項およびレプリケーション・センター

ターゲット表で IBMSNAP SUBS MEMBR 表の TARGET KEY CHG 列が「Y」に設定 されている場合に、ソース表内の式をターゲット表内のキー列にマップすることはでき ません。その意味するところは、サブスクリプション・セット・メンバーの作成でのレ プリケーション・センターの使用時に、ターゲット表のキー列がソース表の式にマップ される場合には、オプション「ターゲット・キー列を更新するために、アプライ・プロ グラムに変更前イメージ値を使用させる」を選択してはならないということです。

# **iSeries** システムでのレプリケーション・センターの制約事項

### **IASP** における管理用タスク**:**

レプリケーション・センターの使用中に、iSeries™ システムでは IASP で管理用タスク は実行できません。

**iSeries** コントロール、ソース、 およびターゲット・サーバーを使用するレプリケーシ ョン・ステップでの制約事項**:**

iSeries コントロール、ソース、およびターゲット・サーバーは、 DB2 Universal Database Enterprise Server Edition でのみサポートされます。

<span id="page-30-0"></span>デフォルトとリモートのどちらのエージェントの場合も、ローカル・マシン上で iSeries サーバーをカタログする必要があります。リモート・エージェントの場合は、エージェ ントが置かれているマシン上でも iSeries サーバーをカタログする必要があります。ソ ースまたはターゲット・サーバーが iSeries オペレーティング・システム上にある場 合、ソースまたはターゲットのノートブックのデータベース・ページにシステム名を指 定しなければなりません。

# レプリケーション **asnscrt** コマンドの対処策 **(Windows** のみ**)**

主要ドキュメンテーションに記載されている構文図に従って **asnscrt** コマンドを実行 すると、エラーが表示されます。 **asnscrt** コマンドを使用するには、DB2 インスタン ス名ではなく、 DB2 インスタンスの Windows サービス名を指定してください。

### 構文*:*

1 1

1

1

1

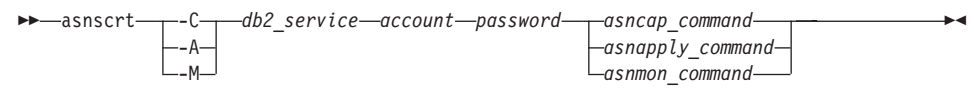

ここで *db2\_service* は、DB2 インスタンスの Windows サービス名です。

たとえば、**db2-0** という Windows サービス用のキャプチャー・プログラムを呼び出す Windows サービスを作成する場合は、次のようにします。

asnscrt -C db2-0 .¥joesmith password asncap capture\_server=sampledb capture schema=ASN capture path=X:¥logfiles

# データウェアハウス・センター

### **ERwin 4.x** メタデータ・ブリッジ

ERwin 4.0 メタデータは、Linux オペレーティング・システムにインポートすることは できません。

ERwin 4.x ブリッジは、以下の制限付きで Windows 98 および WinME でサポートさ れます。

- v DB2コマンド行プロセッサーからのみ **db2erwinimport** コマンドを実行できる。
- v -x および -t パラメーターでは XML およびトレース・ファイルの名前を完全修飾す る必要がある。

# リモート・オブジェクトの日本語名

日本語のリモート・ソースのスキーマ、表、および列名内では、使用できない文字があ ります。 Unicode マッピングの差が原因で、名前が NULL になる場合があります。詳 細については、http://www.ingrid.org/java/i18n/encoding/ja-conv.html を参照してくださ い。

# <span id="page-31-0"></span>**Clean Data** トランスフォーマーの制約事項

### リンクの制約事項**:**

表またはビューなどの OS/390 データ・リソースを、新規の Clean Data ステップにリ ンクすることはできません。OS/390 データ・リソースを、使用すべきでないプログラム Clean Data ステップにリンクすることはできます。

### パラメーターの制約事項**:**

「検索および置換」パラメーター: 新規の Clean Data トランスフォーマー規則表に検索 および置換列の異なるデータ・タイプが入っている場合、トランスフォーマーをテス ト・モードにプロモートする前に、ターゲット表データ・タイプをターゲット表プロパ ティー・ページおよび列マッピング・ページの両方で変更する必要があります。

「Discretize」パラメーター: 新規の Clean Data トランスフォーマー規則表にバインド済 みおよび置換列の異なるデータ・タイプが入っている場合、トランスフォーマーをテス ト・モードにプロモートする前に、ターゲット列データ・タイプをターゲット表プロパ ティー・ページおよび列マッピング・ページの両方で変更する必要があります。

### **iSeries** プラットフォームの制約事項**:**

iSeries プラットフォームでは、新規の Clean Data トランスフォーマーはエラー処理を 行いません。「すべて合致」合致タイプは、iSeries プラットフォーム上でのみ生成でき ます。

# レプリケーション用のウェアハウス・エージェントの使用および **Client Connect** ウェアハウス・ソースへのアクセス

### レプリケーションでのウェアハウス・エージェントの使用

ソース、ターゲット、キャプチャー・コントロール、またはアプライ・コントロール・ サーバー (データベース) がクライアント・システムに対してリモートである場合、ク ライアントおよびウェアハウス・エージェント・システムのどちらでも、同じ名前、ユ ーザー ID、およびパスワードでデータベースをカタログする必要があります。クライア ントとウェアハウス・エージェントの両方のシステムでソースをカタログした後で、ソ ース、ターゲット、キャプチャー、およびアプライ・データベースに接続できることを 確認してください。

ウェアハウス・ソース、ウェアハウス・ターゲット、レプリケーション・キャプチャ ー、またはレプリケーション・アプライ・データベースに接続できない場合は、リモー ト・システムの環境変数 DB2COMM が TCP/IP に設定されていて、しかもポート番号 は、クライアント・システムでカタログされたノードのポート番号と一致することを確 認してください。

<span id="page-32-0"></span>リモート・システムのポート番号を確認するには、以下のコマンドを DB2 コマンド・ プロンプトで入力します。

get dbm cfg | grep SVCENAME

ノードをカタログするときに、クライアント・システムのポート番号を指定します。

ウェアハウス・エージェントを使用した **Client Connect** ウェアハウス・ソースへのア クセス

Client Connect を使用して、ウェアハウス・エージェントで定義されたウェアハウス・ ソースにアクセスする場合、ソースはクライアント・システムおよびウェアハウス・エ ージェント・システムの両方で、同じ名前、ユーザー ID、およびパスワードでカタログ 作成される必要があります。 ODBC バージョンのウェアハウス・エージェントを使用 している場合は、ウェアハウス・エージェント・サイトおよびクライアント・サイトの 両方で、ソースを ODBC ソースとしてカタログ作成する必要があります。そうしない と、ウェアハウス・エージェントからのウェアハウス・ソースへのアクセスを必要とす るアクションは失敗します。

# インターバルを設けられたウェアハウス・プロセスの実行のスケジューリング

ウェアハウス・プロセスを時間間隔で実行するようスケジュールすると、プロセスのす べての実動ステップを実行するために必要な最長の時間を判別し、その間隔を適宜にス ケジュールする必要があります。スケジュールされた時間間隔をプロセスが超過した場 合は、後続のスケジュール済みのプロセスはすべて実行されず、また再スケジュールさ れることもありません。

# ドキュメンテーション

# **DB2** レプリケーションのガイドおよびリファレンス・ドキュメンテーション

「レプリケーションのガイドおよびリファレンス」のまえがきに参照されている http://www.ibm.com/software/data/dbtools/datarepl.htm のソリューション情報はもう存在し ません。

# **DB2** バージョン **8 HTML** ドキュメンテーション・インストールの制約事項 **(Windows)**

Windows では、DB2 バージョン 7 (またはそれ以前のバージョン) がすでにインストー ルされているワークステーションまたはサーバーには、 DB2 バージョン 8 HTML ド キュメンテーションをインストールしないでください。インストーラーが以前のバージ ョンを検出し、以前の製品を除去します。

対処法が存在します。古いバージョンの DB2 がインストールされているマシンに、 DB2 バージョン 8 HTML ドキュメンテーションをインストールする必要がある場合 <span id="page-33-0"></span>は、インストーラーを使用しないで、DB2 バージョン 8 HTML ドキュメンテーション CD から、手動でファイルおよびディレクトリーをコピーできます。 DB2 インフォメ ーション・センターおよび全テキスト検索が使用できますが、 HTML ドキュメンテー ション・フィックスパックを適用することはできません。

# **AIX** ではドキュメンテーションの全カテゴリーをインストールしていないとド キュメンテーション検索が失敗することがある

DB2 HTML ドキュメンテーション CD-ROM に含まれているすべてのカテゴリーのド キュメンテーションをインストールしないと、「すべてのトピック (All topics)」での検 索を行うと失敗し、ブラウザーの Java コンソールに InvalidParameterException がレ ポートされて検索結果が表示されない場合があります。

この問題に対処するには、以下のいずれかを行ってください。

- v 「検索 (Search)」ウィンドウの「検索範囲 **(Search scope)**」リスト・ボックスで選 択して、検索の範囲を狭くする。
- v DB2 HTML ドキュメンテーションの CD-ROM からすべてのドキュメンテーショ ン・カテゴリーをインストールする。

# **Java 2 JRE1.4.0** でのドキュメンテーション検索の問題

ブラウザーが Java 2 JRE v1.4.0 を使用している場合に、スペースの入ったパス (例 C:¥Program Files¥SQLLIB¥doc¥) にドキュメンテーションがインストールされている と、ドキュメンテーション検索アプレットが失敗し、ブラウザーの Java コンソールに InvalidParameterException がレポートされて検索結果が表示されない場合があります。こ の問題は、JRE v1.4.1 では修正されています。

この問題に対処するには、以下のいずれかを行ってください。

v ブラウザーの JRE のバージョンを 1.4.1 [\(http://java.sun.com/j2se/1.4.1/download.html](http://java.sun.com/j2se/1.4.1/download.html) から入手可能) にアップグレードする。

v ブラウザーの JRE のバージョンを 1.3.x [\(http://www-3.ibm.com/software/data/db2/udb/ad/v8/java/](http://www.ibm.com/software/data/db2/udb/ad/v8/java/) から入手可能) にダウングレー ドする。

# インストール時のオプションにない言語での **DB2** インフォメーション・セン ターのインストール

DB2 のセットアップ・ウィザードでは、 DB2 製品のインストール用でもある言語の DB2 HTML ドキュメンテーションだけをインストールすることができます。よって、 以下の言語で DB2 セットアップ・ウィザードを使って DB2 HTML ドキュメンテーシ ョンをインストールすることはできません。

- ヘブライ語
- ギリシャ語 (UNIX の場合のみの制約事項)

<span id="page-34-0"></span>• ポルトガル語 (UNIX の場合のみの制約事項)

そのような言語でインフォメーション・センターをインストールするには、次のように します。

- 1. *DB2 HTML* ドキュメンテーション *CD* を CD-ROM ドライブに挿入します。
- 2. 以下のディレクトリーをご使用のコンピューターにコピーします。
	- Windows オペレーティング・システムの場合 *d:¥lang¥*

*d:* は CD-ROM ドライブ、*lang* は使用したい言語のコードです。

• UNIX オペレーティング・システムの場合

*/cdrom/language/*

*cdrom* は CD をマウントしている場所、*language* は使用したい言語のコードで す。

フォルダーはどこに置いてもかまいません。DB2 HTML ドキュメンテーションは、 CD から直接表示することもできます。この方法については、概説およびインストール の 『DB2 HTML ドキュメンテーション CD から直接技術情報を表示』トピックを参 照してください。

### 注**:**

- 1. ドキュメンテーションを表示するには、Microsoft Internet Explorer 5.0 以上、または Netscape 6.1 以上のブラウザーを使用する必要があります。
- 2. 同様に、ドキュメンテーションを製品から立ち上げると、手動でコピーしたドキュメ ンテーションではなく、製品のインストールの一部としてインストールされたドキュ メンテーションになります。

# ホスト・システムでの使用時の **DB2 for Linux** の正式名称

ホスト・システムでの DB2 for Linux の正式名称は、*DB2 on Linux for S/390® and zSeries™* です。 *S/390* は 32 ビットであることを示し、 *zSeries* は 64 ビットであるこ とを示します。また、次の用語も廃止されていますので注意してください。

- 64 ビット Linux/390
	- Linux/SGI

# **GUI** ツール

# コントロール・センターのプラグインのサポート

現在、コントロール・センターはカスタム・フォルダーをサポートしています。カスタ ム・フォルダーには、ユーザー選択のシステムまたはデータベース・オブジェクトを入 れることができます。カスタムの Ffolder 専用のコントロール・センター・プラグイン

<span id="page-35-0"></span>を作成することはできませんが、カスタム・フォルダーに収容されるオブジェクトのプ ラグインを作成することはできます。コントロール・センターのプラグインの詳細は、 コントロール・センター用のプラグイン・アーキテクチャーの紹介を参照してくださ い。

# **DB2 GUI** ツールでのインド語文字の表示

DB2 GUI ツールの使用中に、インド語文字の表示で問題がある場合は、必要なフォン トがシステムにインストールされていない可能性があります。

DB2 Universal Database には、以下の IBM TrueType および OpenType プロポーショナ ル・インド語言語フォントがパッケージされています。これらは、*IBM Developer Kit, Java Technology Edition, Version 1.3.1 for AIX operating systems on 64-bit systems* CD の fonts ディレクトリーにあります。これらのフォントは、DB2 と共にのみ使用され ます。これらのフォントの一般または無制限の販売、または配布を行うことはできませ ん。

表 *1. DB2 Universal Database* にパッケージされたインド語のフォント

| 書体                    | 重み          | フォント・ファイル名    |
|-----------------------|-------------|---------------|
| Devanagari MT for IBM | 中           | devamt.ttf    |
| Devanagari MT for IBM | <b>Bold</b> | devamtb.ttf   |
| Tamil                 | 中           | TamilMT.ttf   |
| Tamil                 | <b>Bold</b> | TamilMTB.ttf  |
| Telugu                | 中           | TeluguMT.ttf  |
| Telugu                | <b>Bold</b> | TeleguMTB.ttf |

フォントのインストールおよび font.properties ファイルの変更方法についての詳細に ついては、IBM development kit for Java のドキュメンテーションの国際化対応セクショ ンを参照してください。

さらに、以下の Microsoft 製品には、GUI ツールで使用できるインド語フォントが付属 しています。

- v Microsoft Windows 2000 オペレーティング・システム
- Microsoft Windows XP オペレーティング・システム
- Microsoft Publisher
- Microsoft Office

# <span id="page-36-0"></span>**Linux** オペレーティング・システムが稼働する **zSeries** サーバーでの **GUI** ツ ールの非サポート

DB2 セットアップ・ウィザードを除いて、Linux オペレーティング・システムが稼働中 の zSeries サーバーでは、 GUI ツールは使用できません。クイック・ツアーなどの、 インストール・ランチパッドから通常起動されるすべての項目がこの制限の対象になり ます。

これらのシステムで GUI ツールを使用したい場合は、クライアント・システムに別の システム構成で管理ツールをインストールし、このクライアントを使用して zSeries サ ーバーに接続してください。

# 列のロードおよびインポート・ページでの **IXF** ファイル内の **DBCS** 文字の非 サポート

ロード・ウィザードまたはインポート・ノートブックを使用して、 DBCS 文字の入っ た IXF 入力ファイルからのロードまたはインポートを設定すると、列ページは、ファ イル内の列名を正しく表示しません。

# ロード操作の失敗時の誤ったインディケーターの表示

ロードが失敗した場合に、警告しか (エラーではない) 返されないと、タスク・センタ ーのタスク・アイコンに緑のチェックマークが表示されます。実行したいずれのロード が成功したかを慎重に確かめてください。

### **GUI** ツールの最小限の表示設定

コントロール・センターなどの GUI ツールが正常に動作するには、最低 800 x 600 dpi の画面解像度、および最低 32 色の表示パレットを使用する必要があります。

### **AIX** での **GUI** ツール使用時の **SQL1224N** エラー

AIX オペレーティング・システム上で GUI ツールを使用すると、 SQL1224N エラー が表示される場合があります。このエラーの原因は、DB2 内のメモリー処理上の問題に あります。以下の対策で、エラーを解決できます。

### 手順**:**

AIX オペレーティング・システムで SQL1224N エラーを止めるには、以下のようにし ます。

1. インスタンス所有者として、以下のコマンドを実行します。

export EXTSHM=ON db2set DB2ENVLIST=EXTSHM

2. 以下のコマンドでインスタンスを再始動します。

db2stop db2start インスタンスが、新規の環境変数設定で再始動されると、 SQL1224N エラーは止まり ます。

# <span id="page-37-0"></span>ヘルス・モニター

# デフォルトでのヘルス・モニターのオフ

ヘルス・モニター (HEALTH\_MON) のデータベース・マネージャー・スイッチのデフォ ルト値は OFF です。

# ヘルス・インディケーターの制約事項

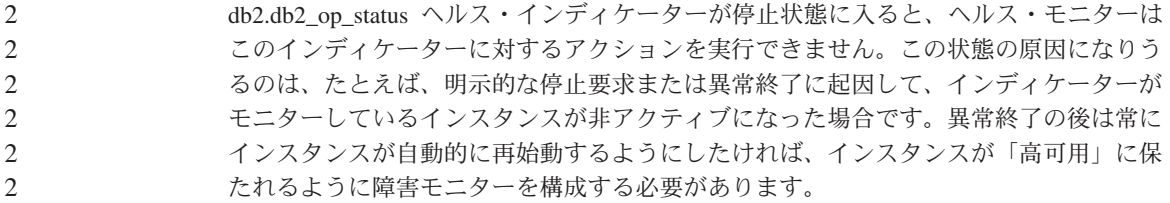

# 複数フィックスパック環境での **dasdrop** の制約事項

代替フィックスパックでは、それぞれのバージョンの **dasdrop** コマンドがインストー ルされます。このコマンドは、 AIX では /usr/opt/db2\_08\_FP*n*/ パスにインストール されます。他の UNIX システムでは、このコマンドは /opt/IBM/db2/V8.FP*n*/ パスにイ ンストールされます。どちらの場合も、*n* はフィックスパックの番号です。

複数フィックスパックの環境でセットアップできる DAS は常に 1 つだけです。バージ ョン 8.1 の製品に対して、または任意の代替フィックスパックに対して、 DAS を作成 することができます。バージョン 8.1 の製品に対して作成された DAS をドロップする 場合は、任意のバージョンの **dasdrop** を使用して DAS をドロップすることができま す。しかし、代替フィックスパックに対して作成された DAS をドロップする場合は、 代替フィックスパックのバージョンの **dasdrop** を使用する必要があります。

たとえば、AIX オペレーティング・システム上での次のシナリオを考えてみます。

- v DB2 バージョン 8.1 をインストールする。
- v 代替フィックスパック 1 をインストールする。
- v バージョン 8.1 のコードを使用し、次のコマンドで DAS を作成する。 /usr/opt/db2\_08\_01/instance/dascrt dasusr1
- DAS をドロップしたい。

この DAS は、次のいずれのコマンドを使用してもドロップすることができます。 /usr/opt/db2\_08\_01/instance/dasdrop

/usr/opt/db2\_08\_FP1/instance/dasdrop

<span id="page-38-0"></span>いずれも正しく機能します。

しかし、次の例ではどうでしょう。

- v DB2 バージョン 8.1 をインストールする。
- v 代替フィックスパック 1 をインストールする。
- v 代替フィックスパック 1 のコードを使用し、次のコマンドで DAS を作成する。 /usr/opt/db2\_08\_FP1/instance/dascrt dasusr1
- このドロップ DAS をドロップしたい。

この場合は次のように、代替フィックスパック 1 の **dasdrop** コマンドを使用する必要 があります。

/usr/opt/db2\_08\_FP1/instance/dasdrop

バージョン 8.1 の **dasdrop** コマンドを使用すると、エラーになります。

この制限が適用されるのはバージョン 8.1 の製品に対してのみであり、通常フィックス パックには適用されません。たとえば、次のようにします。

- v DB2 バージョン 8.1 をインストールする。
- v 通常フィックスパック 1 を適用する。これによりバージョン 8.1 の **dasdrop** に関 連する問題が訂正されます。
- v 代替フィックスパック 1 をインストールする。
- v 代替フィックスパック 1 のコードを使用し、次のコマンドで DAS を作成する。 /usr/opt/db2\_08\_FP1/instance/dascrt dasusr1
- このドロップ DAS をドロップしたい。

この DAS は、次のいずれのコマンドを使用してもドロップすることができます。 /usr/opt/db2\_08\_01/instance/dasdrop /usr/opt/db2\_08\_FP1/instance/dasdrop

/usr/opt/db2\_08\_01/ パス内のバージョンの dasdrop は通常フィックスパックを適用し た時点で訂正されているため、これらはいずれも正しく機能します。

# インフォメーション・カタログ・センターの表

#### インフォメーション・カタログ表は区分化しない 2

- インフォメーション・カタログ・マネージャーが使用する表は、 1 つのデータベース・ パーティション内に収まっていなければなりません。 1 つのパーティション内に表を入 れるのに利用できる方法は多数あります。以下の手順は、そのような目的のためのアプ ローチの 1 つです。 2 2 2 2
- 1. DB2 コマンド行プロセッサーを開いて、以下のコマンドを発行します。 2

<span id="page-39-0"></span>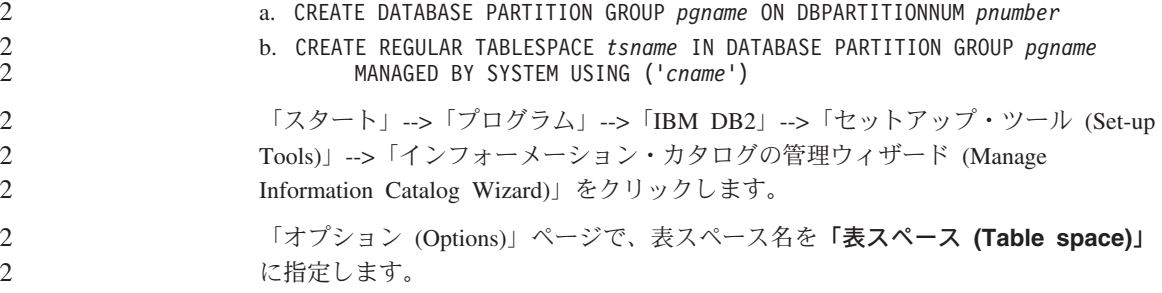

# **Windows** の保護環境 1

Windows システムでの管理者でないユーザーが Windows 上で DB2 を使用すると、フ ァイル許可の問題が起こる場合があります。 SQL1035N、SQL1652N、または SQL5005C のエラー・メッセージが表示された場合、考えられる原因と対策は以下のと おりです。

### ユーザーは、**sqllib** ディレクトリーに対する十分な権限を持っていない**:**

- 問題 DB2 CLP またはコマンド・ウィンドウを開こうとすると、 SQL1035N または SQL1652N エラーになる。 DB2 コード (コア・ファイル) は書き込み特権が 限定されるディレクトリー構造にインストールされますが、いくつかの DB2 ツールでは DB2INSTPROF ディレクトリーでファイルの書き込みと作成を行 う必要があります。
- 対処法 ユーザーに少なくとも MODIFY 許可を付与できる新規ディレクトリーを作成 し、 **db2set -g db2tempdir** を使用して新規ディレクトリーを指すようにす るか、または Windows システム環境の db2tempdir 変数を設定します。

# ユーザーが **SYSADM\_GROUP** に属していても **sqllib¥<instance\_dir>** ディレクトリ ーへ書き込むための十分な権限がない**:**

問題 データベース・マネージャー構成ファイルを更新しようとすると (update dbm cfg)、 SQL5005C システム・エラーになる。ユーザーを SYSADM\_GROUP に 追加しても、そのユーザーには sqllib¥*instance\_dir* ディレクトリーに書き込む ために必要な NTFS アクセス権はありません。

### 最初の対策

ユーザーにファイル・システム・レベルで *instance\_dir* ディレクトリーの少な くとも MODIFY 許可を付与します。

### **2** 番目の対策

ユーザーに少なくとも MODIFY 許可を付与できる新規ディレクトリーを作成 します。 **db2set db2instprof** を使用して、新しいディレクトリーを指定しま す。 db2instprof で指定した新規インスタンス・ディレクトリーの下に情報が

保管されるようにインスタンスを再作成するか、または古いインスタンス・デ ィレクトリーを新規ディレクトリーに移動する必要があります。

# **SQL** アシスタント

<span id="page-40-0"></span>1 1

# コマンド・センターでの **SQL** アシスタント・ボタンの使用禁止

コマンド・センターでは、接続が確立した時にのみ SQL アシスタント・ボタンが使用 可能になります。

# **DB2** から起動される **2** つのバージョンの **SQL** アシスタント

DB2 バージョン 8.1 では、バージョン 7 とバージョン 8 の両方の SQL アシスタント を呼び出すことができます。バージョン 7 は DB2 データウェアハウス・センターから 起動できます。その他のすべてのセンターは、最新のバージョン 8 を起動します。製品 のオンライン・ヘルプには、SQL アシスタント・バージョン 7 についての追加情報が あります。

# 2 スロットル・ユーティリティーの制約事項

- 複数のスロットル・ユーティリティーの同時実行はサポートされていません。以下に例 を示します。
	- v 3 件のオンライン・バックアップを実行する場合、1 件のみをスロットルすることが できます。残りの 2 件には、優先順位 0 を付ける必要があります。
- v 再バランスとバックアップを同時に呼び出すことができますが、再バランスまたはバ ックアップのいずれかに優先順位 0 を設定しておかなければなりません。
- 複数のスロットル・ユーティリティーを同時に呼び出すと、ユーティリティーが異常に 長時間実行される原因になることがあります。また、影響ポリシー 2 2
- (UTIL\_IMPACT\_LIM) で設定された限度よりも重大な影響をシステムに与える原因にな ることもあります。 2 2

# **XML** エクステンダー

#### **XML** エクステンダー・サンプル・プログラムの名前変更  $\mathcal{L}$

システム操作と XML エクステンダーが競合すると、一部の XML エクステンダー・サ ンプル・プログラムが原因でご自分のファイルがはなはだしい損傷を被ることがありま す。競合を生じる XML エクステンダーのサンプル・プログラムと、それに代わる、競 合の原因になりにくい新規のプログラムを以下に一覧で示してあります。必ず、旧プロ グラムではなく新規のサンプル・プログラムを使用してください。  $\mathcal{D}_{\alpha}$ 2 2 2 2

<span id="page-41-0"></span>XML エクステンダーの置換用サンプル・プログラム (Windows)

| 旧プログラム (使用しないでください) | 新プログラム (これを使用してください) |
|---------------------|----------------------|
| insertx.exe         | dxxisrt.exe          |
| retrieve.exe        | dxxretr.exe          |
| retrieve2.exe       | $dx$ xretr $2$ .exe  |
| retrievec.exe       | dxxretrc.exe         |
| shred.exe           | dxxshrd.exe          |
| tests2x.exe         | dxxgenx.exe          |
| tests2xb.exe        | dxxgenxb.exe         |
| tests2xc.exe        | dxxgenxc.exe         |

XML エクステンダーの置換用サンプル・プログラム (UNIX)

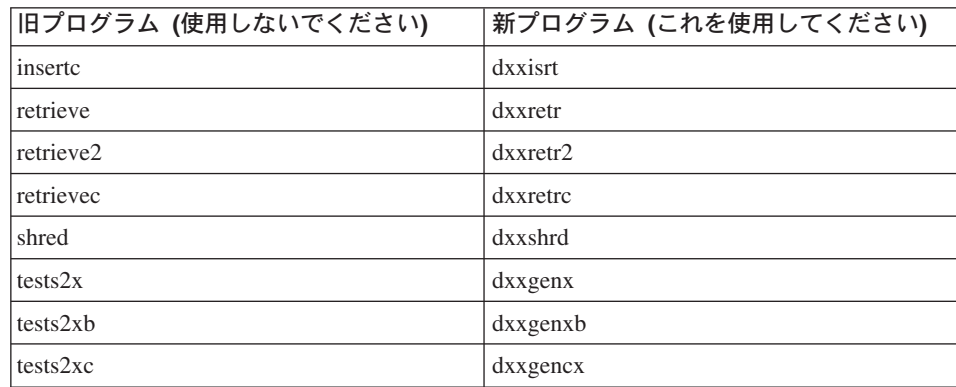

# サンプル **sqx** ファイルと連携した新規サンプル・プログラムの使用

これらのサンプル・プログラムのうちの一部のサンプルは、製品に付属しています。そ のようなサンプルから新規の実行可能ファイルを作成する場合、

¥SQLLIB¥samples¥db2xml¥c¥ ディレクトリーから ¥SQLLIB¥bin¥ ディレクトリーに新規 のファイルをコピーしてから、上記の表に従って名前を変更したうえで追加コピーを作 成します。

# パーティション・データベース環境内の **XML** エクステンダー

XSLT ユーザー定義関数は、パーティション・データベース環境ではサポートされてい ません。

パーティション・データベース環境で XML を使って作業すると、データは複数の物理 ノードに分けて分割されます。その場合のデータ配分は予測不能です。この種の環境で の作業時には、必ず以下のようにする必要があります。

- <span id="page-42-0"></span>v UDF 内では XMLFile ではなく、XMLVARCHAR または XMLCLOB データ・タイ プを使用します。
- v UNIX または Windows オペレーティング・システムを使用する場合、 XML ファイ ルをファイル・サーバー上に保管してから、そのサーバーを各マシンにマウントまた はマップして、どのマシンからアクセスされてもそのファイルが常に同じパスを保つ ようにします。
- v インスタンスを所有するコンピューター上に DB2 をインストールするときに、応答 ファイルを作成します。インストールの残りの部分では、その応答ファイルを使用し ます。そうすれば、どのマシンでも必ず同じコンポーネントがインストールされて、 同じやり方で構成されることになります。
- v -r オプションを使って **enable\_column** コマンド内にルート ID を指定して、どの 表データでも一貫した区分化キーが使われるようにします。

# 追加情報

## **Unicode** サーバー動作の変更

バージョン 7 では、Unicode サーバーは接続時にアプリケーションによってグラフィッ ク・コード・ページを無視し、 UCS2 Unicode (コード・ページ 1200) の使用を想定し ました。バージョン 8 Unicode サーバーは、クライアントによって送信されたコード・ ページを使用します。

### **SQLException.getMessage()** 使用時に全メッセージ・テキストが戻されない

デフォルトでは、DB2BaseDataSource.retrieveMessagesFromServerOnGetMessage プロパテ ィーは使用できません。このプロパティーを使用可能にすると、標準の JDBC SQLException.getMessage() への呼び出しはすべて、サーバー側のストアード・プロシー ジャーを呼び出し、読み取り可能なメッセージ・テキストにエラーがないか検索しま す。デフォルトでは、サーバー・サイドのエラーが発生したときに全メッセージ・テキ ストがクライアントに戻されるわけではありません。

プロプラエタリー・メソッド DB2Sqlca.getMessage() を使用すれば、完全にフォーマッ トされたメッセージ・テキストを検索できます。 SQLException.getMessage() メソッド の呼び出しによって作業単位が開始されるのは、 retrieveMessagesFromServerOnGetMessage が使用可能になっている場合のみです。 DB2Sqlca.getMessage() メソッドへ呼び出しを行うと、ストアード・プロシージャーが呼 び出されてから、作業単位が開始されます。フィックスパック 1 より前では、 DB2Sqlca.getMessage() メソッドを使用すると例外がスローされることがあります。

# **IBM DB2** 汎用 **JDBC** ドライバー

IBM DB2 汎用 JDBC ドライバーでは、HP のデフォルト文字セット roman8 で作成さ れたデータベースには接続できません。汎用 JDBC ドライバーを使用するすべての

<span id="page-43-0"></span>SQLJ アプリケーションおよび JDBC アプリケーションは、別の文字セットで作成され たデータベースに接続する必要があります。ご使用の LANG が ″C″ または ″roman8″ ロケールに設定されている場合、これを対応する ISO ロケールに変更する必要があり ます。たとえば、ご使用の LANG が de\_DE.roman8 であると、次のようにして de\_DE.iso88591 に変更してください。

export LANG=de\_DE.iso88591

DB2 SQLJ および JDBC サンプル・プログラムを汎用 JDBC ドライバーで実行するに は、次のコマンドを使用してサンプル・データベースを作成することができます (この 例では、米国英語の ISO ロケールを使用)。

export LANG=en\_US.iso88591 db2 terminate db2sampl

サンプル・データベースがすでに存在している場合、このコマンドを実行する前にドロ ップしておく必要があることに注意してください。

# **UNIX** および **Windows** オペレーティング・システムでの **Java** 関数およびル ーチン

JVM における制約事項が原因で、Java ルーチンが NOT FENCED と定義されていて も、 FENCED THREADSAFE と定義されているものとして起動されます。 NO SQL を指定されて、さらにパラメーター・スタイルの GENERAL または GENERAL WITH NULLS も指定されて定義された Java UDF またはメソッドは、パラメーター定義内で LOB ロケーターを使って定義されると機能しません。 LOB LOCATORS ではなく、 LOB パラメーターを使用するためには、この関数を変更する必要があります。

# 翻訳版の **MDAC** ファイルが最初にインストールされていない場合に **DB2 V8.1** のすべての各国語版で使用される英語の **Microsoft Data Access Components (MDAC)** ファイル

各国語版の DB2 をインストールする前に、各国語版の MDAC 2.7 をインストールし ていない場合、DB2 は英語の MDAC ファイルをデフォルトでインストールします。こ れによって、オペレーティング・システムが英語版でなくても、Windows ODBC Data Source Administrator パネルが英語で表示されることになります。この問題を修正するに は、 『MDAC 2.7 RTM - Refresh』 バンドルを Microsoft の Web サイト http://www.microsoft.com/data/download\_270RTM.htm からインストールすることができま す。インストールする言語を選択し、必要な実行プログラムをダウンロードして実行し ます。これは翻訳版の ODBC Data Source Administrator ファイルをインストールするも のです。

# **AIX** オペレーティング・システムでの中国語 **(**簡体字**)** ロケール

AIX では、中国語 (簡体字) ロケールにバインドされたコード・セットが変更されてい ます。

- v AIX バージョン 5.1.0000.0011 以上
- v AIX バージョン 5.1.0 (保守レベル 2 以上を適用)

GBK (コード・ページ 1386) から GB18030 (コード・ページ 5488) への変更。 DB2 UDB for AIX は GB18030 コード・セットではなく GBK をサポートするので、 DB2 での Zh\_CN ロケールのデフォルトのコード・セットは ISO 8859-1 (コード・ページ 819) になりますが、操作によっては、このロケールのデフォルトの地域はアメリカ合衆 国 (US) にもなります。

この制約事項に対する対処法として、以下の 2 通りのオプションがあります。

- ロケールのコード・セットを GB18030 から GBK にオーバーライドし、地域を US から China (これの地域 ID は CN、地域コードは 86) にオーバーライドすることが できます。
- v 別の中国語 (簡体字) ロケールを使用することができます。

最初のオプションを使用することにした場合、以下のステートメントを発行します。

db2set DB2CODEPAGE=1386 db2set DB2TERRITORY=86 db2 terminate db2stop db2start

2 番目のオプションを使用することにした場合、ロケールを Zh\_CN から ZH\_CN また は zh\_CN に変更します。 ZH\_CN ロケールのコード・セットは Unicode (UTF-8) であ るのに対して、 zh\_CN ロケールのコード・セットは eucCN (コード・ページ 1383) で す。

# <span id="page-46-0"></span>オンライン・ヘルプの修正および更新

# **SQL** ストアード・プロシージャーの **C** 環境をデベロップメント・センターで構成

サーバー上の DB2® for Windows® で作業を行っており、 Visual C++ コンパイラーを 使用している場合は、SQL ビルド設定を構成する必要があります。SQL ビルド・オプ ションを構成するまで、 SQL ストアード・プロシージャーをビルドすることはできま せん。

デベロップメント・センターのデータベース接続プロパティー・ノートブックを使用し て、 SQL ビルド設定を構成します。

**SQL** ストアード・プロシージャー用に **C** コンパイラー環境を構成するには、以下のよ うにします。

- 1. ノートブックの SQL ビルド設定ページで、SQL オブジェクトのビルドに使用した いコンパイラー環境を指定します。
	- 「リフレッシュ」をクリックします。
	- v 「コンパイラー環境」で、Windows サーバー上の VC98¥BIN¥VCVARS32.BAT フ ァイルのロケーションを入力します。
- 2. 「**OK**」をクリックして、ノートブックをクローズして変更を保管します。「適用」 をクリックすると、変更は保管され、プロパティーの変更を継続できます。

# **Hummingbird Exceed** を使ったデベロップメント・センターへのアクセス時のビュ 2 ー連結の使用可能化 2

#### Hummingbird Exceed を使って UNIX 上のデベロップメント・センターにアクセスする 場合に、デベロップメント・センター内のタイトル・バーのドラッグによってビューの 移動と連結を行えるようにするには、先に XTEST 拡張機能バージョン 2.2 を使用可能 にしておかなければなりません。 XTEST 拡張機能を使用可能にするには、次のようにします。 1. 「スタート」メニューで「プログラム」->「**Hummingbird Connectivity 7.0**」  $\mathcal{D}_{\alpha}$ 2 2 2 2 2

- ->「**Exceed**」->「**XConfig**」を選択します。「XConfig」ウィンドウが開きます。
	- 2. オプション: パスワードの必要な構成の場合、XConfig パスワードを入力します。
- 3. 「プロトコル」アイコンをダブルクリックします。「プロトコル」ウィンドウが開き ます。
- 4. 「**X** 規格合致試験の互換性 **(X Conformance Test Compatibility)**」チェック・ボ ックスにチェックを付けます。

- <span id="page-47-0"></span>5. 「プロトコル」ウィンドウ内の「拡張機能**... (Extensions...)**」ボタンをクリックし ます。「プロトコル拡張機能 (Protocol Extensions)」ウィンドウが開きます。 2  $\mathfrak{D}$ 
	- 6. 「拡張機能の使用可能化 (Enable Extensions)」リストで、「**XTEST(X11R6)**」チェッ ク・ボックスを選択します。
	- 7. 「**OK**」をクリックします。

2 2 2

 $\mathfrak{D}$ 

# デベロップメント・センターのヘルプでの **Microsoft Visual Studio .NET** アドイン 2 2 **の情報の更新**

『デベロップメント・センターについて』ヘルプ・トピックでは、用意された開発環境 アドインのリスト内の新規の Microsoft Visual Studio .NET アドインに関する情報が記 載されていません。以下に、 Microsoft Visual Studio .NET 開発環境においてデベロッ プメント・センター機能をサポートする .NET アドインについての解説が述べられてい ます。 2 2  $\mathfrak{D}$  $\mathcal{D}_{\alpha}$  $\mathfrak{D}$ 

### **Microsoft Visual Studio .NET** 開発環境用の **DB2 Development Add-In:**

DB2 Application Development Client の新コンポーネントに、 .NET フレームワーク・ バージョン 1.0 の Microsoft Visual Studio .NET 用の IBM DB2 Development Add-In があります。このアドインは Visual Studio .NET の IDE を拡張して、 DB2 .NET Managed Provider ならびに DB2 サーバー側開発サポートを用いる密接に統合された DB2 アプリケーション開発サポートを実現します。 Microsoft Visual Studio .NET で利 用できるこのアドインを使って、以下を行うことができます。

- v 拡張スクリプト生成ウィザードを使って新規の IBM プロジェクト・フォルダーから DB2 固有のデータベース・プロジェクトを開発する。
- 新規の IBM Explorer 内で DB2 データ接続を使って DB2 カタログ情報を探索す る。
- v DB2 表/ビュー列およびプロシージャー/関数パラメーター用に拡張されたインテリジ ェンス・フィーチャーを利用する。
- v ドラッグ・アンド・ドロップを使用するウィンドウ・フォーム用の ADO.NET コード を生成する。
- プロパティーのカスタム・エディターとウィザードを使用して DB2 Managed Provider オブジェクトを構成する。
- v さまざまな DB2 開発センターおよび管理センターを起動する。
- v 既存の動的ヘルプ・ウィンドウからアドインのヘルプを表示する。

Microsoft Visual Studio .NET データベース接続用の DB2 Development Add-In は、 DB2 .NET Managed Provider と ADO.NET を使って管理します。

<span id="page-48-0"></span>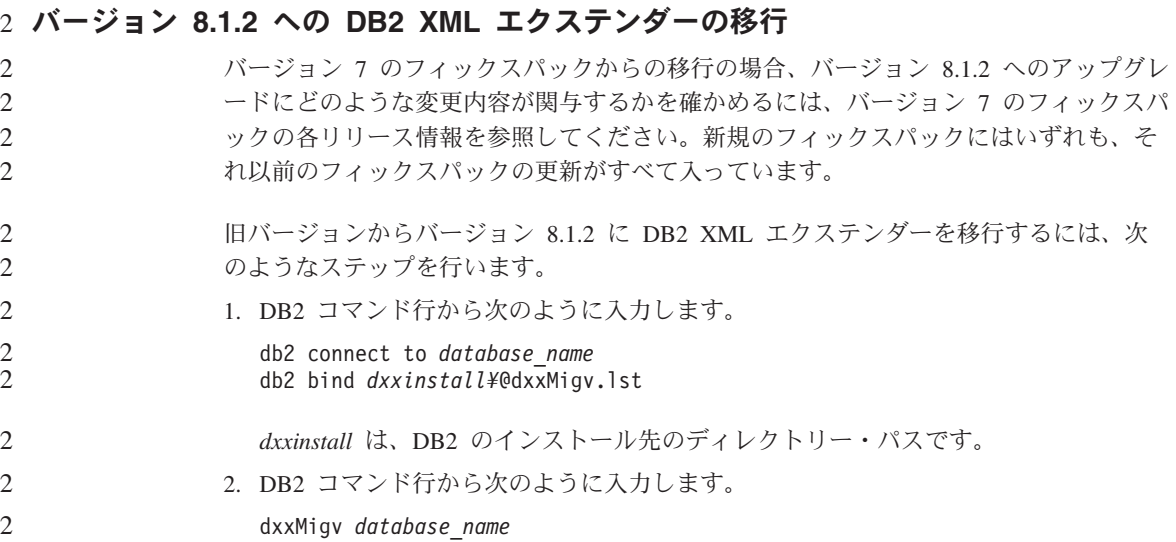

# **Java** ルーチンをデベロップメント・センターでコンパイル可能にするパスの設定

デベロップメント・センターは、デベロッパー・キットのバージョンをインストールす るロケーションがわからないと、Java™ ルーチンをコンパイルできません。デフォルト のロケーションは、デベロップメント・センターが最初に開始されたときに、 \$HOME/IBM/DB2DC/DB2DC.settings ファイルに書き込まれます。これらを、 \$USER.settings ファイルにコピーし、 Unicode エディターで変更するか、あるいはデ フォルト・ロケーションにあるデベロッパー・キットのディレクトリーへのシンボリッ ク・リンクを作成することができます。

# **Runstats** ダイアログ **-** 更新された到達情報

Runstats ノートブックを開くには、以下のようにします。

- 1. コントロール・センターで、表フォルダーに達するまでオブジェクト・ツリーを拡張 します。
- 2. 表フォルダーをクリックします。存在する表が、内容ペインに表示されます。
- 3. 統計を実行したい表をすべて右マウス・ボタン・クリックし、ポップアップ・メニュ ーから「統計の実行」を選択します。 Runstats ノートブックが開きます。

# **Spatial Extender -** 索引アドバイザー使用時の要件

ANALYZE 文節では、USER TEMPORARY 表スペースの使用が必要です。 ANALYZE 文節が必要な場合、索引アドバイザーを使用するために、表スペースに USE 特権がな ければなりません。

# <span id="page-49-0"></span>**Java** ストアード・プロシージャーのビルド・オプションをデベロップメント・センタ ーで指定

ストアード・プロシージャー・プロパティー・ノートブックを使用して、 Java ストア ード・プロシージャーのビルド時に使用されるコンパイル・オプションを指定します。

これらのステップは、ストアード・プロシージャー・プロパティーの変更に関するタス クのうち、より大きな方のタスクの一部です。

# ストアード・プロシージャーのビルド・オプションを指定するには、以下のようにしま す。

- 1. ストアード・プロシージャー・プロパティー・ノートブックの「ビルド (Build)」ペ ージで、ストアード・プロシージャーのビルドのコンパイル・オプションを指定しま す。使用可能なオプションについての情報は、コンパイラーのドキュメンテーション を参照してください。
	- a. 「プリコンパイル・オプション」フィールドに、ストアード・プロシージャーの ビルド時に使用したい DB2 プリコンパイラー・オプションを入力します。パッ ケージ名は、7 文字以下でなければなりません。
	- b. 「コンパイル・オプション」フィールドに、ストアード・プロシージャーのビル ド時に使用したいコンパイラー・オプションを入力します。
- 2. 「**OK**」をクリックして、ノートブックをクローズして変更を保管します。「適用」 をクリックすると、変更は保管され、プロパティーの変更を継続できます。

# <span id="page-50-0"></span>付録**.** 特記事項

本書に記載の製品、サービス、または機能が日本においては提供されていない場合があ ります。 日本で利用可能な製品、サービス、および機能については、日本 IBM の営業 担当員にお尋ねください。 本書で IBM 製品、プログラム、またはサービスに言及して いても、その IBM 製品、プログラム、またはサービスのみが使用可能であることを意 味するものではありません。 これらに代えて、IBM の知的所有権を侵害することのな い、機能的に同等の製品、プログラム、またはサービスを使用することができます。 た だし、IBM 以外の製品とプログラムの操作またはサービスの評価および検証は、お客様 の責任で行っていただきます。

IBM は、本書に記載されている内容に関して特許権 (特許出願中のものを含む) を保有 している場合があります。 本書の提供は、お客様にこれらの特許権について実施権を許 諾することを意味するものではありません。 実施権についてのお問い合わせは、書面に て下記宛先にお送りください。

〒106-0032 東京都港区六本木 3-2-31 IBM World Trade Asia Corporation Licensing

以下の保証は、国または地域の法律に沿わない場合は、適用されません。IBM およびそ の直接または間接の子会社は、本書を特定物として現存するままの状態で提供し、商品 性の保証、特定目的適合性の保証および法律上の瑕疵担保責任を含むすべての明示もし くは黙示の保証責任を負わないものとします。 国または地域によっては、法律の強行規 定により、保証責任の制限が禁じられる場合、強行規定の制限を受けるものとします。

この情報には、技術的に不適切な記述や誤植を含む場合があります。 本書は定期的に見 直され、必要な変更は本書の次版に組み込まれます。 IBM は予告なしに、随時、この 文書に記載されている製品またはプログラムに対して、改良または変更を行うことがあ ります。

本書において IBM 以外の Web サイトに言及している場合がありますが、便宜のため 記載しただけであり、決してそれらの Web サイトを推奨するものではありません。 そ れらの Web サイトにある資料は、この IBM 製品の資料の一部ではありません。それ らの Web サイトは、お客様の責任でご使用ください。

IBM は、お客様が提供するいかなる情報も、お客様に対してなんら義務も負うことのな い、自ら適切と信ずる方法で、使用もしくは配布することができるものとします。

本プログラムのライセンス保持者で、(i) 独自に作成したプログラムとその他のプログラ ム(本プログラムを含む)との間での情報交換、および (ii) 交換された情報の相互利用 を可能にすることを目的として、本プログラムに関する情報を必要とする方は、下記に 連絡してください。

IBM Canada Limited Office of the Lab Director 8200 Warden Avenue Markham, Ontario L6G 1C7 CANADA

本プログラムに関する上記の情報は、適切な使用条件の下で使用することができます が、有償の場合もあります。

本書で説明されているライセンス・プログラムまたはその他のライセンス資料は、IBM 所定のプログラム契約の契約条項、IBM プログラムのご使用条件、またはそれと同等の 条項に基づいて、 IBM より提供されます。

この文書に含まれるいかなるパフォーマンス・データも、管理環境下で決定されたもの です。そのため、他のオペレーティング環境で得られた結果は、異なる可能性がありま す。一部の測定が、開発レベルのシステムで行われた可能性がありますが、その測定値 が、一般に利用可能なシステムのものと同じである保証はありません。 さらに、一部の 測定値が、推定値である可能性があります。実際の結果は、異なる可能性があります。 お客様は、お客様の特定の環境に適したデータを確かめる必要があります。

IBM 以外の製品に関する情報は、その製品の供給者、出版物、もしくはその他の公に利 用可能なソースから入手したものです。 IBM は、それらの製品のテストは行っており ません。したがって、他社製品に関する実行性、互換性、またはその他の要求について は確証できません。 IBM 以外の製品の性能に関する質問は、それらの製品の供給者に お願いします。

IBM の将来の方向または意向に関する記述については、予告なしに変更または撤回され る場合があり、単に目標を示しているものです。

本書には、日常の業務処理で用いられるデータや報告書の例が含まれています。 より具 体性を与えるために、それらの例には、個人、企業、ブランド、あるいは製品などの名 前が含まれている場合があります。 これらの名称はすべて架空のものであり、名称や住 所が類似する企業が実在しているとしても、それは偶然にすぎません。

著作権使用許諾:

本書には、様々なオペレーティング・プラットフォームでのプログラミング手法を例示 するサンプル・アプリケーション・プログラムがソース言語で掲載されています。 お客 様は、サンプル・プログラムが書かれているオペレーティング・プラットフォームのア

プリケーション・プログラミング・インターフェースに準拠したアプリケーション・プ ログラムの開発、使用、販売、配布を目的として、いかなる形式においても、IBM に対 価を支払うことなくこれを複製し、改変し、配布することができます。 このサンプル・ プログラムは、あらゆる条件下における完全なテストを経ていません。 従って IBM は、これらのサンプル・プログラムについて信頼性、利便性もしくは機能性があること をほのめかしたり、保証することはできません。

それぞれの複製物、サンプル・プログラムのいかなる部分、またはすべての派生した創 作物には、次のように、著作権表示を入れていただく必要があります。

© (お客様の会社名) (西暦年). このコードの一部は、IBM Corp. のサンプル・プログラ ムから取られています。 © Copyright IBM Corp. \_年を入れる\_. All rights reserved.

# <span id="page-53-0"></span>商標

以下は、IBM Corporation の商標です。

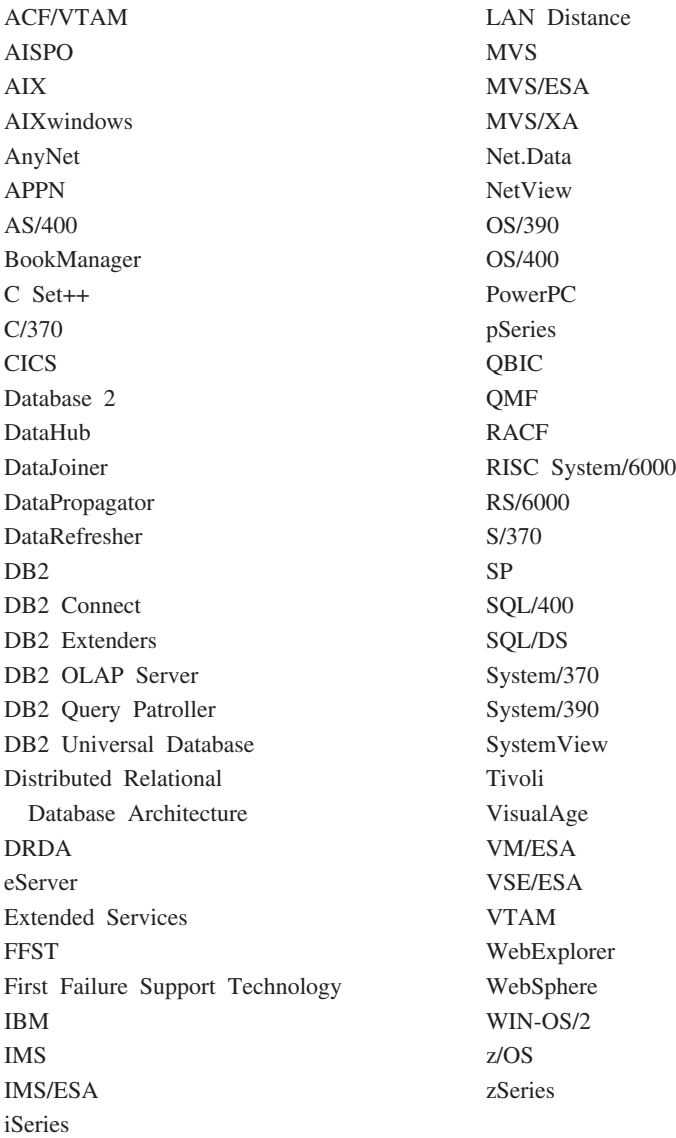

以下は、他社の商標または登録商標です。

Microsoft、Windows、Windows NT および Windows ロゴは、Microsoft Corporation の米 国およびその他の国における商標です。

Intel および Pentium は Intel Corporation の米国およびその他の国における商標です。

Java およびすべての Java 関連の商標およびロゴは、Sun Microsystems, Inc. の米国およ びその他の国における商標または登録商標です。

UNIX は、The Open Group がライセンスしている米国およびその他の国における登録 商標です。

他の会社名、製品名およびサービス名などはそれぞれ各社の商標または登録商標です。

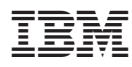

Printed in Japan

日本アイビーエム株式会社 〒106-8711 東京都港区六本木3-2-12